## **BBK K9**

## 手机真伪鉴别提示卡

尊敬的用户:

您好,为保证您的合法权益,建议您仔细阅读本提示卡,以 便查验您购买的手机的真伪。

您购买的手机上应加贴尺寸为30mmX12mm的进网标志(蓝色或 绿色)。

进网标志上第一行信息(由数字和"-"组成)是该型号手机 的进网证号; 第二行信息是该部手机的型号; 第三行信息为扰码, 这个扰码是唯一的。

您可以通过以下方式查验进网标志的真伪:

(一) 网站查询

登陆WWW.TENAA.COM.CN网站,进入"标志验证"栏目按提示 输入相关信息即可验证。

网站24小时免费服务,方便快捷,建议您使用此方式查验。

(二) 人工电话查询

服务内容:查询进网标志信息和手机串号的真伪。本方式不 收取任何查询费用,您只需根据通话时间、是否长途等支付通信 运营商的通信费用。

服务时间: 周一至周五(节假日除外), 上午8:00-11:30, 下午1:00-5:00。

查询电话:010-82058767、82050313

(三) 短消息验证

1、查询方法

输入信息:RW#许可证编号#扰码#手机串号。

其中: "RW"为固定代码, 不分大小写: "#"为间隔符, 可 以用空格代替。

2、输入完毕,发送至10669500,即可等待回复结论。

3、若需获得帮助信息,只需输入RW,并发送到10669500。(帮 助信息免费)

4、资费标准:每回复一条结论信息收费1元。

您还可以登陆WWW.TENAA.COM.CN网站, 进入"手机图片查 询"栏目,核对手机在申请办理进网许可证时的样式和外观。

温馨提示: 本机的许可证编号和手机串号(手机串号即IMEI 号,印刷在手机底壳上的IMEI贴纸上)由数字组成,扰码由数字和字 母组成。在输入许可证编号、扰码及手机串号时,请仔细区分数字 0和字母□以及其他容易混淆的数字和字母,以防输错信息,影响查 询结果。

备注:新代码10669500自2007年5月1日起开始启用,原代码 9500于2007年10月31日后不再使用。

## 目录 1 安全信息---------------------------------1 2 认识您的手机------------------------------4 2.1 手机外观 -------------------------------------------4 2.2 听筒/麦克风 ----------------------------------------5 2.3 触摸板 ---------------------------------------------5 2.4 通话键 ---------------------------------------------5 2.5 OK键 -----------------------------------------------5 2.6 开关机/挂断键 --------------------------------------5 2.7 数字键 ---------------------------------------------6 2.8 输入笔 ---------------------------------------------6 2.9 USB接口 --------------------------------------------6 2.10 扬声器 --------------------------------------------6 2.11 摄像头 --------------------------------------------6 3 信息符号---------------------------------7 4 菜单说明---------------------------------8 5 使用说明 --------------------------------10

目录

**BBK K9** 

- 5.1 安装、取出SIM卡和电池 --------------------------------10
- 5.2 安装、取出T-F卡 -----------------------------------11

目录

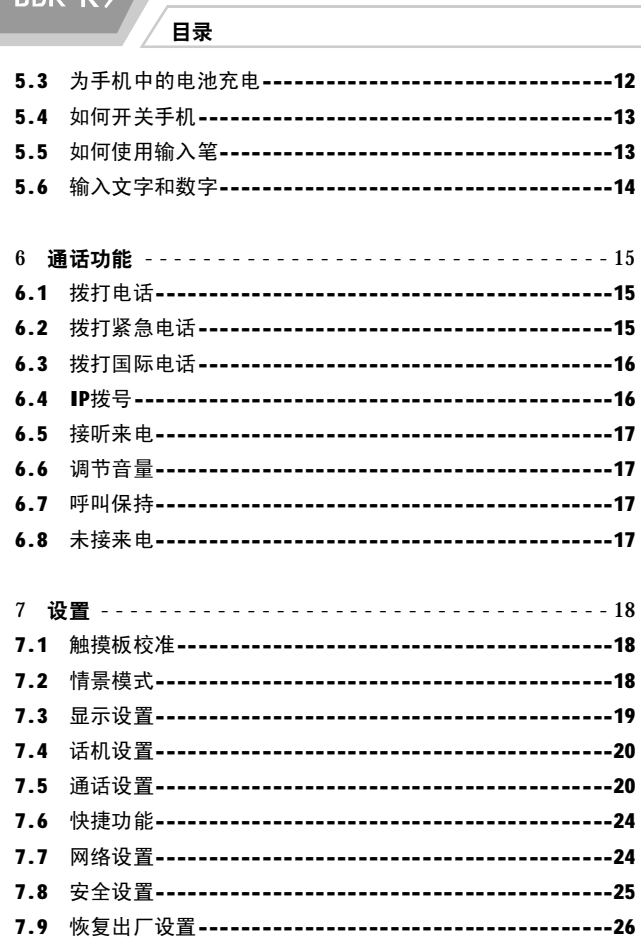

BBK K9

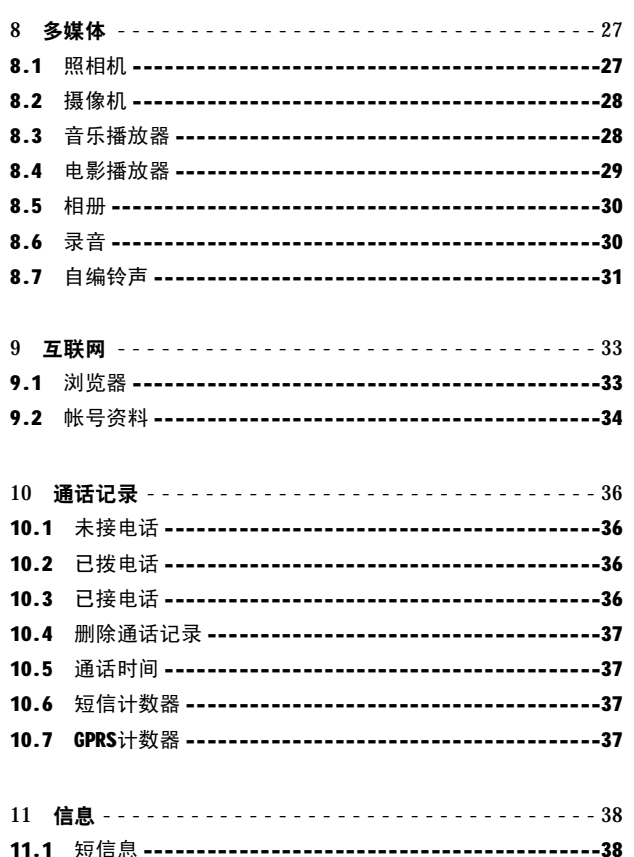

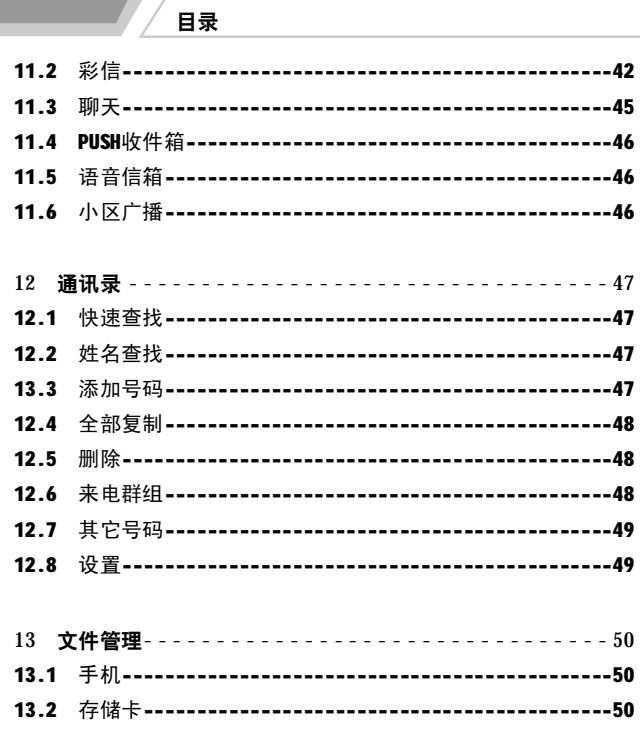

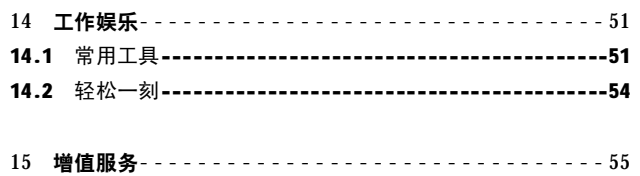

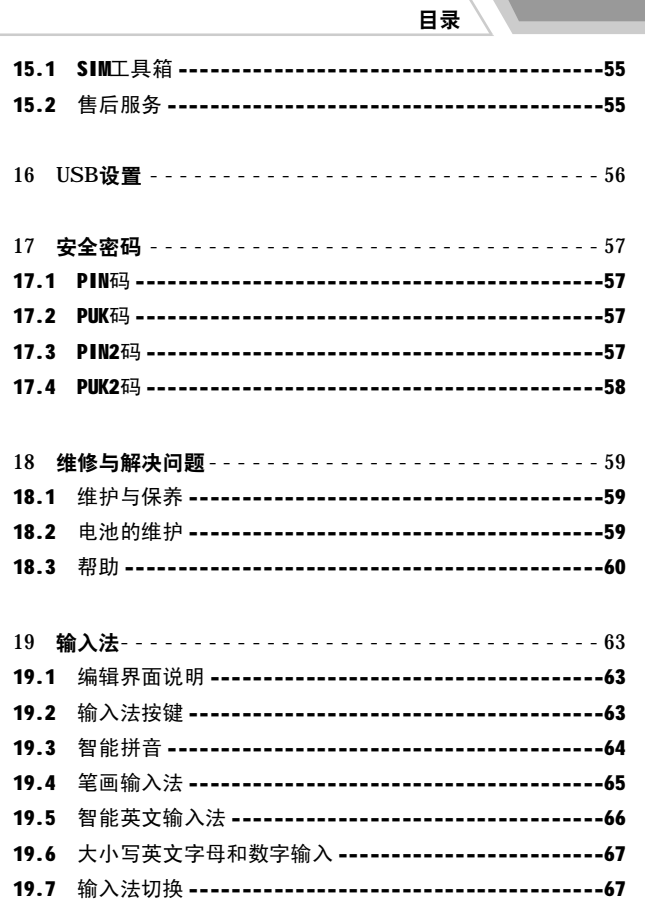

BBK K9

## 1 安全信息

安全信息 しょうしょう しょうしょう しょうしょう しょうしょう しゅうしゅん かいしゅう かいしょう 安全信息

为了安全、有效地使用您的手机,请您在使用前阅读以下提示:

- 1、请不要在高温、高湿、强光、强电磁场等环境中使用该手机。
- 2、刚开机时,读取电话簿和短信息时需要一定时间,这属于正常现 象。
- 3、使用中如遇异常现象,请取下电池,重新装上后再开机,这样可 以解决一般的故障。
- 4、请您严格遵守您开车所在地使用移动电话的法律法规。如果您在驾 驶时使用手机,请集中精力驾驶,注意行车安全。如果手机有免 提功能,请用免提方式通话。 如果驾驶条件不好,请将车停好后 再使用手机。
- 5、乘坐飞机时,请按规定关闭您的手机。若使用手机,请遵照机组 人员的指示。
- 6、医院、医疗设备及保健场所:

 任何无线电发射设备(包括您的手机)的操作都可能会对保护不 当的医疗设备的功能造成干扰。若有问题或不确定医疗设备能 否屏蔽外部射频能量,请向医生或医疗设备厂商咨询。在任何 明文规定要求关闭设备的医院或保健场所,请关闭您的手机。 医院或保健场所可能正在使用对外部射频能量敏感的设备。

●起搏器:起搏器使用者应注意,当打开手机时,始终保持手 机与起搏器之间的距离大于6英寸(约16厘米)。 请勿将手 机放在上衣口袋内。 请在起搏器的另一侧使用手机,以减少潜 在的干扰。 如果您怀疑可能发生了干扰,请立即关闭手机。

●助听器:一些数字手机可能会对某些助听器造成干扰。如果 出现了这类干扰,请您与该助听器制造商联系,以寻求解 决方法。

BBK K9

- ●其他医用设备:如果您及其周围的人还使用其他医用设备, 请向这些设备的制造商咨询,确定它们能否充分屏蔽周围的 射频信号。您也可以向医生咨询有关信息。
- 7、在进入因潜在因素而容易发生爆炸的地方之前,请关闭您的手机 (除非您的手机是为在这种地区使用而特别设计的)。在这些地方, 请不要取出、安装电池或给电池充电。因为在这些可能发生爆炸 的环境中,火花可能引起爆炸或火灾,造成人身伤害或死亡。
- 注:上述可能引起爆炸的地方包括:燃料区(如船的甲板下面、 燃料或化工制品运输及存贮设施),空气中含有化学物质或 微粒(如颗粒、灰尘或金属粉末)的地方。有爆炸危险的地 方通常设有标志,但并不是所有的地方都有这类标志。
- 8、为了避免干扰爆破作业, 在爆破区的雷管附近或贴有"关掉您 的移动电话"的地方请关闭手机。如果有其他类似的标语或指 示也请您遵守。
- 9、如果珠宝、钥匙或珠串之类的导体与电池暴露在外的电极接触, 就有可能造成财产损失或人身伤害。如烧伤。请妥善放置已充 电的电池,尤其注意放在您的衣袋、钱夹或其他装有金属物的 包囊中的电池。
- 10、当您在手机上玩游戏时,可能偶尔会感觉到手部、臂部、肩 膀、颈部或身体其他部位出现不适。请遵循以下指示以避免 这些损伤:

●玩游戏时每小时至少休息15分钟。

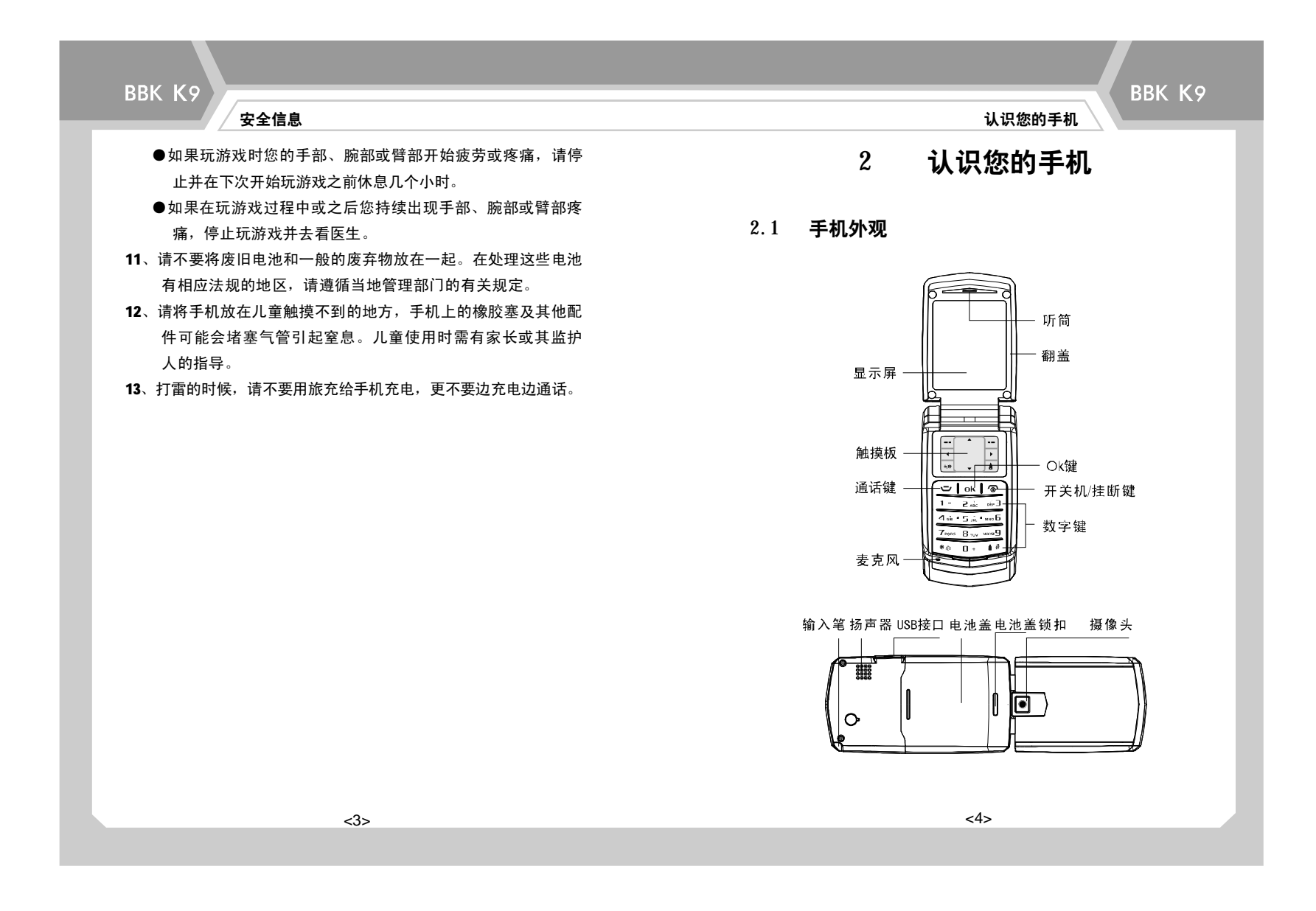

 $\bigcup_{i=1}^N$ <br>《必》注:说明书中使用的图片仅作为功能示意用图,可能和您的 手机有所不同,请以您的手机为准。

### 2.2 听筒/麦克风

●传递通话方的声音。

### 2.3 触摸板

显示有关信息和使用各项功能的界面。

● - - 、 - - 左右功能键分别执行显示屏左下方和右下方的文 字或符号所指示的功能。

- ●▲ 、 ▼ 、 ◀ 、 ▶ :方向键。
- \*/ @ : 在编辑过程中轻点该图标可进入标点符号输入界面。
- <u>4</u>. 在编辑过程轻点该图标可切换输入法。

### 2.4 通话键:

●拨打电话和接听来电。

●在待机状态下按一下该键可显示最近已拨打的电话号码。

#### 2.5 OK键: **ok**

●一般情况下可作为确认功能键使用。

**●待机状态下,按一下该键可进入MP3播放界面。** 

认识您的手机 认识您的手机

BBK K9

- $2.6$  开关机/挂断键:  $\odot$
- ●长按此键开机或关机。
- ●按一下该键可挂断当前通话或从各项功能中退出。

### 2.7 数字键

●用于输入数字和字符。

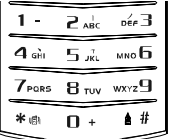

### 2.8 输入笔

●使用触摸板和输入笔,您可以轻松惬意地在手机上输入和浏览 信息。

- 2.9 USB接口
- ●充电或者输入、输出数据时,连接USB数据线端口。

●连接耳机。

## 2.10 扬声器

●传递声音。

## 2.11 摄像头

●可用于拍摄照片。

<5> <6>

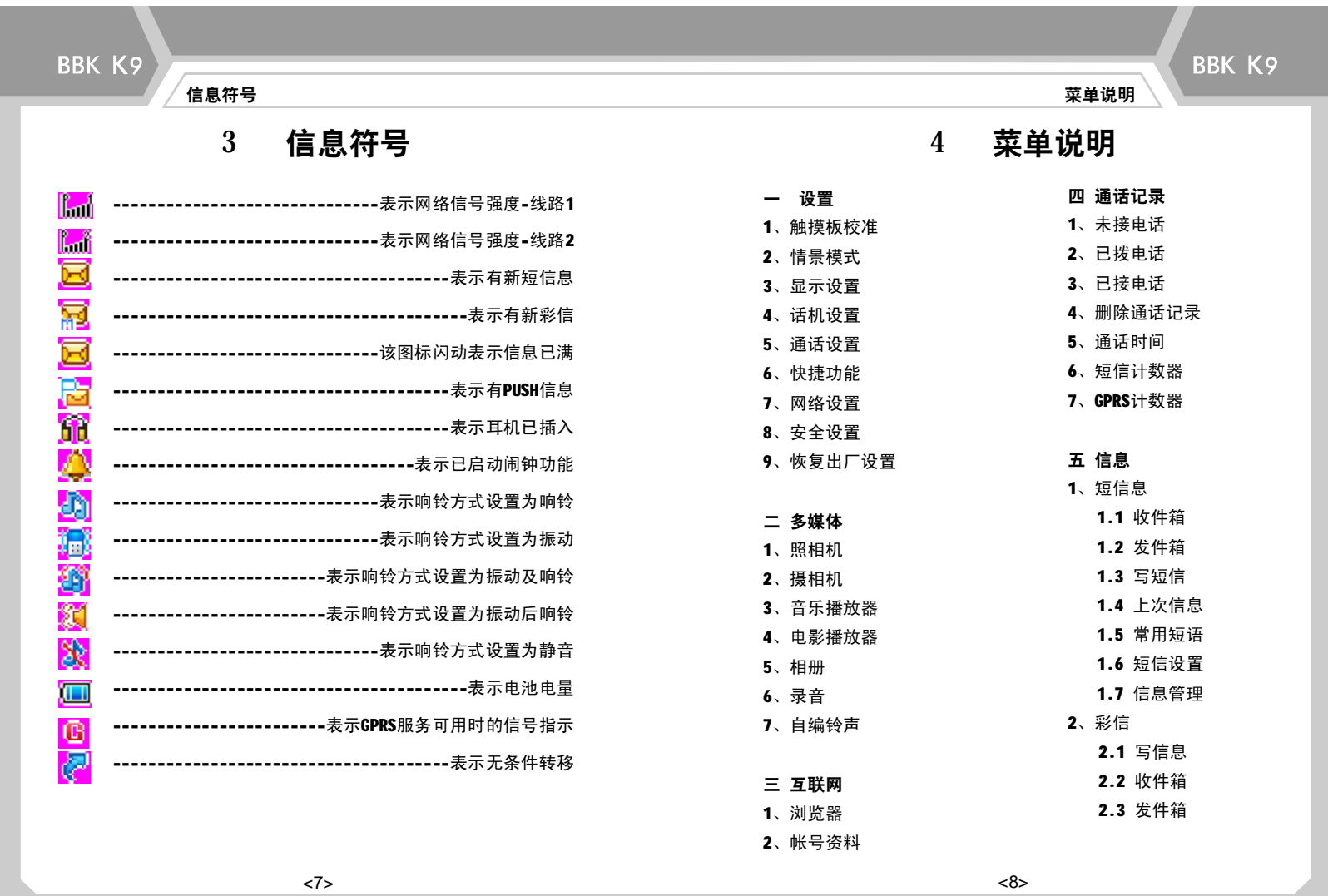

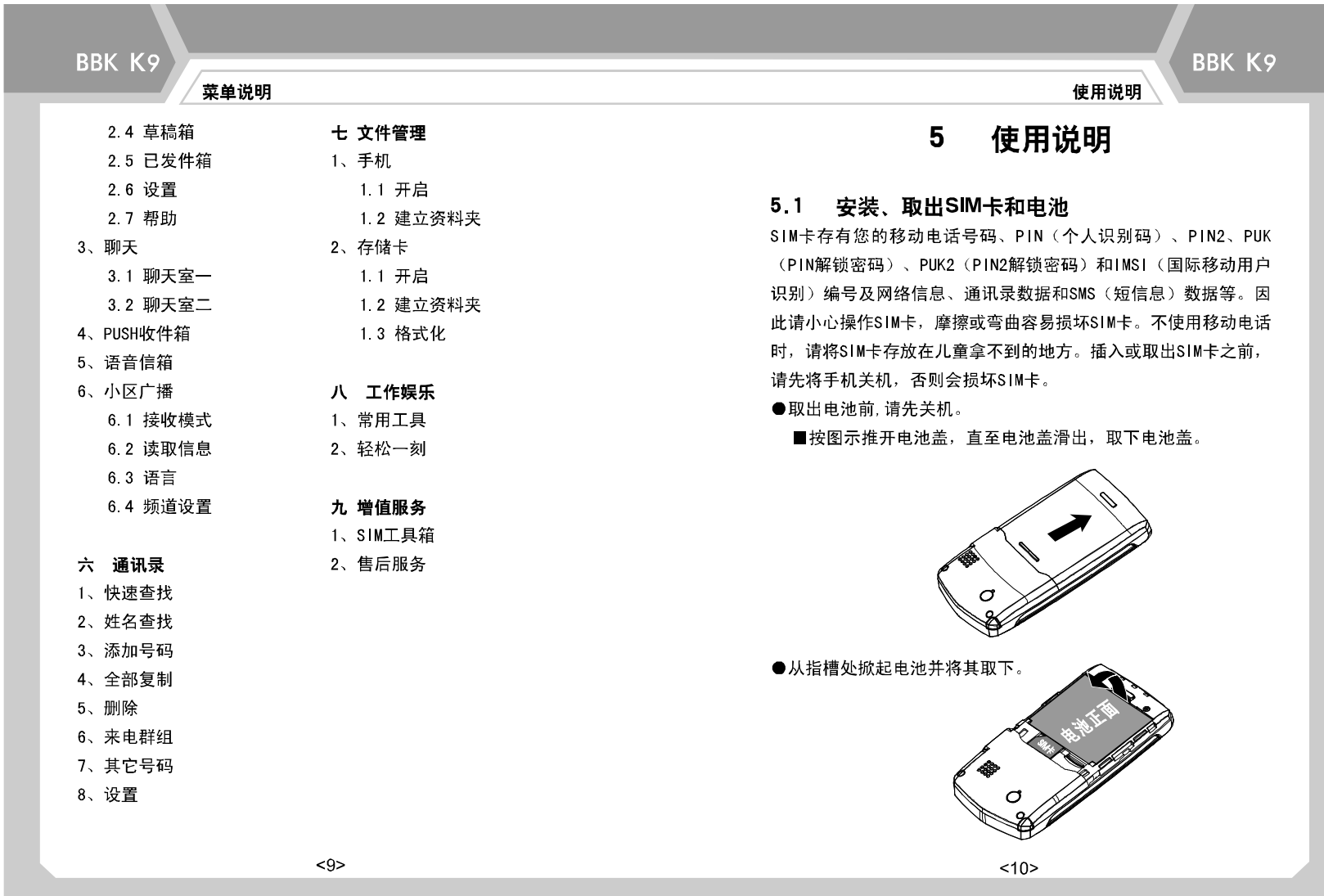

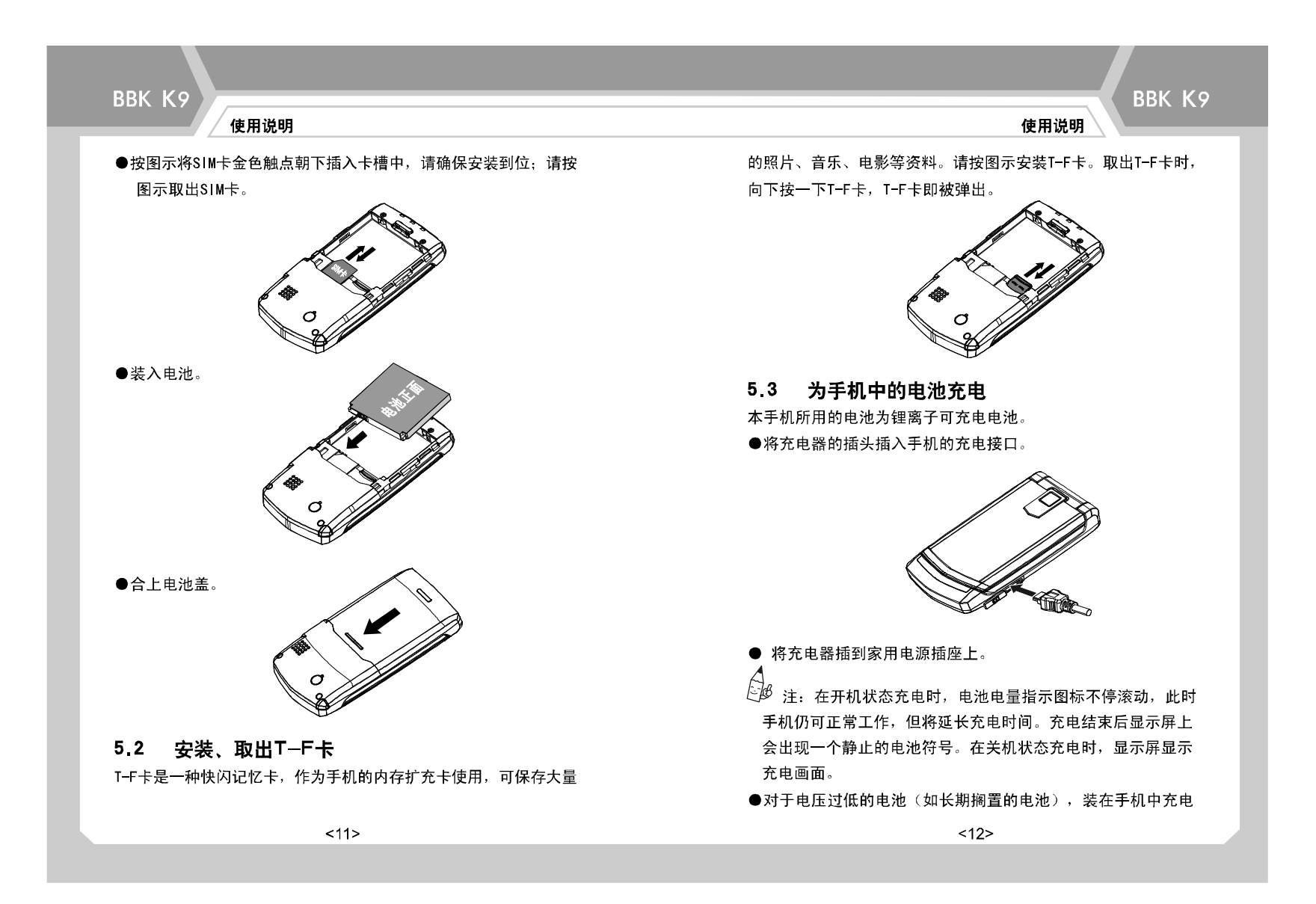

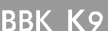

使用说明

时,可能不能立即显示充电状态界面,充电一段时间后才能显示: 也存在不能立即开机的可能,请充电一段时间后再开机。 **●充电结束后,拔出充电器插头,并将充电器从插座上取下。** 

QB 注:

①充电结束后,若充电器仍插在手机中,手机会自动检查电池状 态,如果检测到电池电量仍低于饱满状态,则会再次自动充电。

充电结束后,若仍未断开电源,也不会损坏电池。

②电池第一次充电至少要12小时(但不要超过18小时),以达到最 佳使用效果。

3如果手机电量不足, 则会自动关机。

4)未装置电池时,请勿充电。

⑤本机待机时间为100-200小时(视当地网络优劣而定)。

### 5.4 如何开关手机

长按开关机/挂断键开启或关闭手机。

 $\bar{\mathbb{C}}\!\!\mathscr{B}$  注:有些SIM卡受PIN码的保护,如果开机后要求输入PIN码, 请输入PIN码。新开户的SIM卡,PIN码由网络运营商提供。若连续3 次输入的PIN码错误,则SIM卡会自动锁定,若需解除锁定,则要输 入PUK码,具体操作方法请参考本说明书中的"安全密码"。如果要 求输入话机锁密码,请输入正确的密码。具体操作方法请参考"安 全设置"中的"手机锁"。

使用输入笔时, 将输入笔从手机的输入笔槽中轻轻抽出。使用完 后,将输入笔插入笔槽即可。

使用说明

BBK K9

您可以使用输入笔的尖端轻点触摸板区的图标,执行该图标所代 表的功能。

 $\overleftrightarrow{\mathbb{C}}$ 必》注:请使用本机专门配备的输入笔。使用任何其他输入笔可 能违反手机的保修条款,并可能损坏触摸板。请尽量避免刮伤触 摸板。切勿使用钢笔、铅笔或其他锋利的器具在触摸板上书写。

### 56 输入文字和数字

本机配备了手写功能,您可以用输入笔更随意、更方便地输入数据。 ●轻点\*/ 、进入标点符号输入界面,您可选择标点符号使用。 ●轻点 4. 进入输入法列表, 你可选择合适的输入法。 用输入笔在触摸板上书写内容,当您要输入的内容显示在候选字 区域时,轻点该字即可输入。轻点▲ 、 ▼ 、◀ 、▶ 可滚动和 换行浏览。

### 5.5 如何使用输入笔

 $< 13>$ 

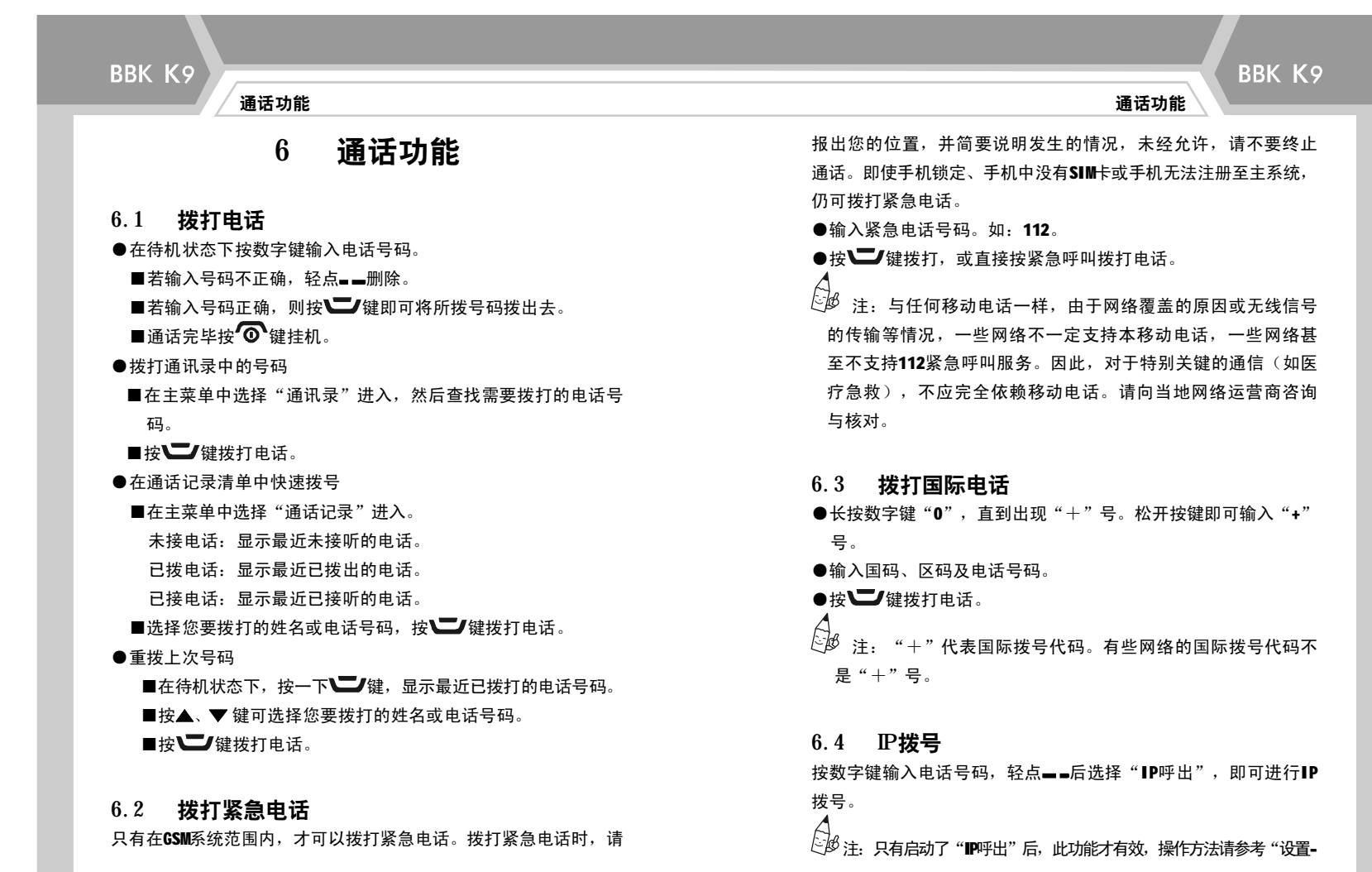

<15> <16>

通话功能

-通话设置--IP呼出"。

6.5 接听来电 ●按■继接听来电. ●按 心 键可挂断电话。

 $\mathbb{R}^{\mathcal{B}}$ 注: 要接听来电, 不能开启呼叫转移功能。

### 6.6 调节音量

在通话过程中,您可以轻点▲、▼调节音量。

#### 6.7 呼叫保持

如果网络支持呼叫保持功能,您就可以在通话的同时拨打另一个电 话。

●在通话界面,轻点 。在菜单选项中选择"新通话",输入电 话号码后,按 → 键, 即可开始另一个通话。原来的通话被自 动保持。

●此时,轻点"选项",再选择"切换"来切换这两个电话。

#### 6.8 未接来电

对于因某原因未能接听的电话,手机显示屏上会有相关提示,以 提醒用户所漏接的电话。对于未接听的电话,可轻点 --, 查看 该电话的有关记录。

## 7 设置

设置

BBK K9

设置是指对手机的一些常用功能,如显示设置、话机设置、安全 设置等功能进行的设置。

#### 7.1 触摸板校准

此功能用于校准触摸板的准确度。选择"触摸板校准"进入,再 轻点一下触摸屏区,然后按提示进行校准。

### 7.2 情景模式

该功能用于设置手机在不同环境下的来电、闹铃等铃声,或者来 电铃声音量、响铃方式等来电时的响应方式。有多种模式供选择, 以"标准"为例说明:

●开启:启动标准模式为当前的情景模式。

●个人设置:对标准模式进行个性化设置。选择需要更改的设置 并进行相应的更改。

- ■铃声设置:进入此功能后,选择要设置的铃声类型,并从备 选铃声中选出一首设置为相对应的铃声。
- ■音量:设置响铃声和按键音音量的大小。在音量调节界面中, 轻点▲、▼,对音量讲行设置。
- ■响铃方式:有多种方式供选择。您可以选择一种方式作为当 前响铃方式。

■铃声类型:有多种类型供选择。您可任选一种作为响铃类型。 ■提示音: 有多种提示音供选择。可对提示音进行开关设置,

以便在相应情况下进行铃声提示。

#### ■应答模式:

- 1、开盖应答: 选择"开盖应答", 来电时, 若翻盖在合盖状态, 打开翻盖即可接听来电;若翻盖在开盖状态,可按 工作键接听。
- 2、任意键: 选择"任意键",来电时,除挂断键和 编键用于拒 接外,其它按键都可以接听来电。

## **起**注.

- 1、耳机:该功能适用于插入耳机的时候,并在插入耳机时自动 开启。开启后,其它模式的启动均被禁止。即,其它模式被 临时隐藏。该功能需要预先设置,具体操作可参考"标准"。
- 2、离线模式: 您可以在未接入网络的情况下使用该手机。当您 启动离线模式时,手机与无线网络之间的连接会断开。此时, 手机不能发送或接收任何无线电信号。 在离线模式下,您不能接听任何电话,也不能使用其他需要

接入无线网络的功能。要拨打电话,必须先选择"正常模 式"。当禁止使用无线设备或无线设备的使用会引起干扰或危 险时,请关闭您的手机。

#### 7.3 显示设置

- 进入该菜单后显示以下选项:
- ●显示屏背光时间: 可以根据需要调整显示屏背光。
- ●按键灯:您可根据需要选择按键灯的启动或关闭,建议您在白天 或光线充足时选择关闭按键灯,这样可以节约手机电池的电量。 ●待机菜单显示:可对待机界面显示的项目进行设置。

●问候语:使用该功能可设置问候语的开启状态或编辑问候语的 内容。

BBK K9

#### 7.4 话机设置

设置 いっちょう しょうしょう しょうしょう しょうしょう しょうしょく しゅうしょく うちのみ しょうしょう しょうしょう

- ●时间与日期:对手机的时间和日期进行设置。
	- ■时间/日期设置: 设置手机的时间和日期。
	- ■设置城市:设置用户所处的时区。
- ●定时开关机:可以对手机在指定的时刻开关机进行设置。
- ●语言:选择菜单文字的显示语言。
- ●预设输入法: 选择一种输入法作为文字编辑时的默认初始输入法。
- ●速拨: 本功能可以把2-9的数字键设置为待机快捷拨号功能键。 待机时,只要长按这些键,就可以立即进行快捷拨号。
- ●自动更新时间:设置手机的时间是否需要自动更新。此功能需 要网络支持。
- ●手写设置:您可以设置手写速度和手写字体的颜色。

#### 7.5 通话设置

#### ●本机号码

可设置在拨打电话时是否将本机的号码显示在对方电话上。此功能 需要网络支持。

 $\mathbb{R}^{\mathcal{Y}}$ 注: 由于某些网络有要求, 如果取消本功能可能导致你不能 拨打或者接听电话(具体详情请咨询您的网络运营商)。

■系统预设:由网络系统决定本手机的号码是否显示在对方的 电话上。

■隐藏号码:本手机的号码不显示在对方的电话上。

■发送号码:本手机的号码显示在对方的电话上。

●呼叫等待

用于设置手机是否允许在通话过程接收新的来电。启动此功能后, 在通话过程中,若有新的来电,网络会通知手机发出相应的提示 声,用户可根据需要决定是否接听新的来电。若关闭此功能,则当 有新的来电时,手机不会发出提示声,而打电话的人将听到忙音 (某些网络会提示用户正在通话中);若您另外开启了呼叫转移功 能,则会把来电自动转移至另一部电话。

- ■开启:用于启动呼叫等待功能。轻点" "或按OK键,显示屏 显示执行情况。
- ■关闭: 用于关闭呼叫等待功能。轻点" == "或按OK键, 显示屏 显示执行情况。
- ■查询:用于显示呼叫等待的设置状况。轻点"■■"或按OK键, 显示屏显示呼叫等待的设置状况。
- ●呼叫转移

本功能可将某种情况下的来电转移到指定的另外一个电话号码上 (其具体操作请咨询服务运营商)。

- ■无条件转移:该功能用于设置是否将所有来电转移到指定的 电话上。具体操作如下:
- 1、开启:用于启动无条件转移。轻点" -- "或按OK键, 按提示 输入转移号码。输完后,轻点" = = "或按0K键保存。
- 2、关闭: 用于关闭无条件转移。轻点" -- "或按OK键, 显示屏 显示执行情况。
- 3、查询: 用于显示无条件转移的设置状态。轻点" -- "或按OK

键,显示屏显示转移设置状态。

■联络不到转移:该功能用于设置手机在联络不到时是否将来 电转移到指定的电话上(其具体操作方法同"无条件转 移")。

BBK K9

- ■无应答转移:该功能用于设置手机在接通一段时间后,若无 人接听时,是否将来电转移到指定的电话上,您需要设置无 应答转移的时间段(其它操作方法同"无条件转移")。
- ■遇忙转移:该功能用于设置在手机忙时是否将来电转移到指 定的电话上。(其具体操作方法同"无条件转移")。
- ■转移所有数据来电:设置在手机在接收到数据来电时是否将 来电转移到指定的电话上。(其具体操作方法同"无条件转 移")。

■取消所有转移:用于一次性取消所有的呼叫转移。轻点"■■" 或按OK键,显示屏显示转移设置状态。

●呼叫限制

设置 いっちょう しょうしょう しょうしょう しょうしょう しょうしょく しゅうしょく うちのみ こうしょう しょうしょう しょうしょう

本功能用于设置使手机有选择地进行拨出或接听电话。设置该功 能需输入网络运营商提供的限制密码,且需网络支持。

■禁止拨出:该功能用于禁止手机呼出某些电话。

- 1、所有电话:该功能用于禁止手机呼出所有电话(除紧急呼叫) 除外)。
- 2、国际电话:用于禁止手机拨打国际长途电话(具体操作同"所 有电话")。
- 3、国际不含国内:启动此功能后,在国外只能拨打所在国的本 地电话或向本国(即归属网络提供者所在国)拨打电话(具 体操作同"所有电话")。

- ■禁止来电:该功能用于禁止手机接听某种情况下的来电。
- 1、所有电话:用于限制手机的所有呼入(具体操作同限制所有 电话拨出)。
- 2、漫游来电:用于禁止手机在漫游时接收电话(具体操作同限 制所有电话拨出)。
- ■取消限制:用于取消全部呼叫限制,需要先输入密码。
- ■更改密码:用于修改限制密码。输入旧密码后,轻点"确定", 显示屏提示输入新密码。输完后轻点"确定"。
- 备注:您在申请该网络功能时,可以从网络运营商处获得该密码。 ●线路切换:该功能用于切换线路。轻点" = = "或按OK键切换。
- $\overline{\mathbb{C}}\mathbb{B}$  注:有些线路不能拨打、接听电话。
- ●通话时间提示:用于设置通话时是否发出提示音以提示用户。
- ■关闭:关闭该功能。
- ■一声:输入1-3000之间的任意数字,即选择到达该时间(单位 为秒)时进行通话时间提示。
- ■周期: 输入30-60之间的任意数字, 即在每分钟的第几(设置的 时间)秒,进行通话时间提示。
- ●通话时间显示:用于设置通话时是否显示通话时间。 轻点 "■■" 或按0K键切换。
- ●自动重拨:设置是否进行自动重拨功能。
- **●IP**呼出: 设置移动电话拨打IP电话时的IP号码。启动该功能后, 在拨打IP电话时不用再输入IP号码,只要根据菜单选项选择"IP 呼出"即可。 轻点某一IP号码, 进行如下设置:
	- ■开启: 启用该IP号码。
- ■编辑:对该IP号码进行编辑。
- 黑名单: 用于设置是否启用黑名单, 以及编辑来电黑名单列表。 开启黑名单后,本机将拒接黑名单列表中成员的来电。

BBK K9

7.6 快捷功能

设置 いっちょう しょうしょう しょうしょう しょうしょう しょうしょく しゅうしょう かいしょう しゅうしょう しょうしゅう しょうしゅう しょうしゅう しょうしゅ

- ●快捷列表:您可通过该功能将手机常用的功能集中在一起,以 方便使用。进入列表,选择其中一个快捷功能,轻点" "或按 OK键,可以对其进行相关设置。也可以通过"新增",往快捷列表 中添加一个新菜单。
- ●指定功能键:可以给待机状态下手机的按键指定相应的功能。 设置好后,在待机状态下,轻点一下相应键即可迅速进入您所 设定的功能。
- 7.7 网络设置
- ●网络洗择:洗择网络服务提供商。
- ■重新搜索:重新搜索新的网络。
- ■选择网络:手机将搜索可用网络供您选择。
- ■搜索模式:你可转换搜网模式,有"手动"和"自动"供选择。
- ●偏好网络:此功能可设置您偏好的网络供应商。进入该菜单, 手机列出当前用户定制的偏好网络供应商列表,选择某一选项 可进行如下操作:
- ■从列表加入: 从手机中预设的PLMN服务供应商列表中选择加入 当前优先网络。在优先权设置界面中,轻点 → 设置该 供应商在搜索中的优先级别。

■新增:该功能允许您自定义网络供应商名称,并定义其优先权。

■变更优先网络:更改当前选定的网络提供商优先级别。

■删除:删除当前选定的网络供应商。

●GPRS连接: 轻点"■■"或按OK键,可使移动电话的GPRS连接方式 在"永久连接"和"需要时连接"之间切换。

#### 7.8 安全设置

安全设置是指可以对手机的某些功能进行加密设置。有助于防止您 的移动电话和SIM卡被盗用。当要求输入下面介绍的任何密码时,键 入正确的密码(密码以"\*"显示)后,轻点"确定"确认。如果输 入错误,可轻点"清除"按扭,删除错误号码。

- **●SIM**锁:设置本功能时需要先输入正确的PIN码。若开启了SIM锁, 则每次打开移动电话时要求输入PIN码。待输入正确后方可使用。
- ●手机锁:利用该功能可以对手机进行上锁或解锁操作,操作时需 输入手机锁密码,当选择开启时,每次开机都会要求输入手机锁 密码;选择关闭,任何时候开机都不需要输入手机锁密码。本机 手机锁密码为4~8位数字,出厂默认密码为1234。
- ●固定拨号: 如果您的SIM卡具有该功能, 可以限定向外拨出的电话 号码。若启动本功能,您的手机只能呼叫保存在成员列表中的电 话号码。设置该项功能需要输入PIN2码。

 $\mathbb{R}^{\mathcal{Y}}$ 注: 开机后输了一次PIN2码后,关机前不再需要PIN2码。因此, 若您不希望他人改变固定拨号的状态,作了设置以后请关机,再重 新开机。

开启固定拨号功能后,如果要发送短信,必须把当地的短信息中心

号码和发送目的地号码都储存在固定拨号清单中。具体使用方法, 请咨询您的网络供应商。

BBK K9

●禁止拨号:被添加进来的号码,将不被允许从本手机呼出。

设置 いっちょう しょうしょう しょうしょう しょうしょう しょうしょう しょうしゅん あいまん しゅうしょう しょうしゅぎ しゅうしょう

 $E$  $\cancel{b}$  注: 该功能需要网络支持。

●更改密码

■PIN: 利用该功能可以更改目前的PIN码。步骤如下:

1.在更改PIN码之前,要输入旧的PIN码。

2.输入新的PIN码。PIN码为四至八位数字。

3.重输一次以确认新的PIN码。

 $\mathbb{R}^{\not\!\! \beta}$  注:修改PIN码前,要先激活PIN锁定,即开启SIM锁。 ■PIN2: 利用该功能可以更改目前的PIN2码, 步骤同更改PIN码。 ■手机锁密码: 利用该功能可以更改目前的手机锁密码, 步骤

同更改PIN码。

#### 7.9 恢复出厂设置

本功能用于将手机的主要设置恢复为出厂默认值。输入手机锁密 码,轻点" = = "或按OK键,再轻点"是",手机会自动重启。

<25> <26>

### 8 多媒体

多媒体

#### 8.1 照相机

您可以使用内置的相机拍摄照片。照相机的镜头位置请参考"2.1 手机外观"。该相机可拍摄jpg格式的照片。如果手机的存储空间 不足以拍摄新照片,请删除一些旧的照片以释放存储空间。 轻点" -- "或按OK键进入拍摄界面。此时, 显示屏变成了照相机 的取景窗,按0K键拍摄照片。轻点▲、▼可调节焦距,轻点◆ 、 ▶ 可调节亮度。 在拍照界面,轻点" -- "可进入如下菜单: ●到相册:进入相册,可浏览其中的照片。 ●相机设置:可对照相机的一些功能进行设置,设置完后,按"确 定"保存。 ●照片设置:可对照片的大小、品质进行特别设置。 ●白平衡:选择白平衡模式,有多种选项供选择。 ●情境模式:对拍摄时的环境进行设置,有多种选项供选择。 ●特效设置: 进入特效列表, 可给照片设置特殊效果。 ●相框: 洗择拍照时是否使用相框。 ●存储路径:选择将照片存储在手机中还是存储卡中。 ●还原设置:将以上所有设定还原为出厂时的设置。 ●帮助:本机为您提供照相机的操作方法供参考。 拍摄照片后,选择"存储",照片即被保存起来;选择"放弃", 则不保存该照片。

#### 8.2 摄像机

洗择"摄像机", 轻点" - - "或按OK键讲入录像界面, 按OK键开 始录像。轻点▲、▼调节焦距,轻点◀ 、 ▶ 调节亮度。在录 像过程中,按一下OK键,暂停录像,再按一下OK键,接着录制,影 片不会中断。录完后,轻点" = = "停止,保存录像文件。在录像 取景界面, 轻点" = = "或按OK键可进入如下菜单:

多媒体

BBK K9

- ●到播放器:进入电影播放器,可浏览播放列表。
- ●摄像机设置:可对摄像机的一些功能进行设定,以便您拍摄出 满意的录像。
- ●电影设置:可对录像的品质进行设定。
- ●特效设置:本机为您提供多种特别录像效果,请根据喜好选择 使用。
- ●还原设置:将以上所有设置还原为设置前的状态。
- ●帮助:在录像界面,您可按相应数字键对录像机进行快速调节。 具体使用方法请参考本菜单中的说明。

 $\mathbb{R}$  注: 摄像机功能只有在插入T-F卡时才能使用。

8.3 音乐播放器

选择"音乐播放器",轻点" == "或按OK键进入音乐播放界面, 按0K键可控制播放或暂停;轻点◀ 、▶ 选择上一首或下一首乐 曲;轻点▲、▼调节音量。 轻点" == "键进入播放列表, 选择一首音乐, 轻点" == "或按 OK键对该乐曲进行如下操作: ●播放:播放所选中的音乐。

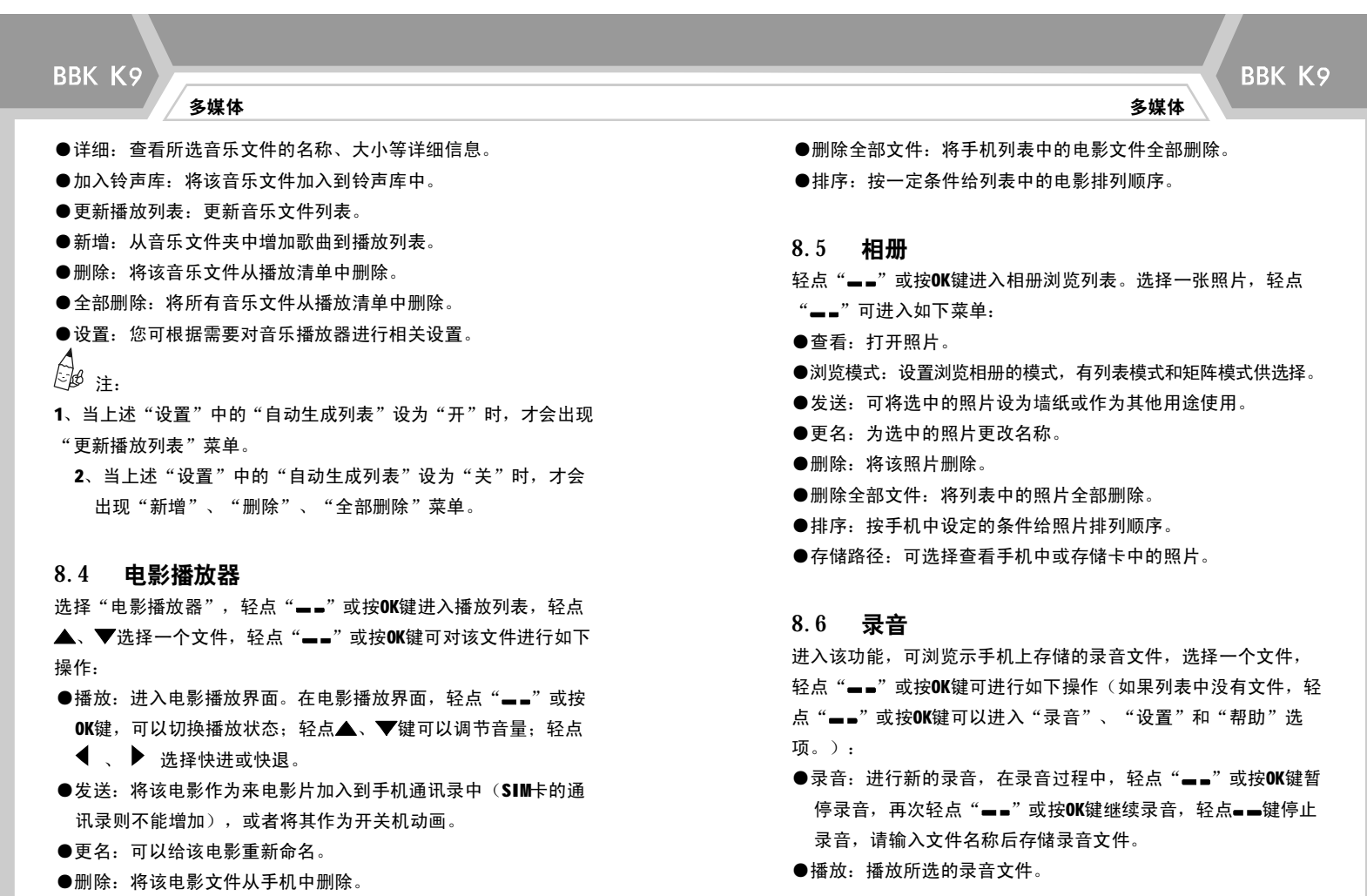

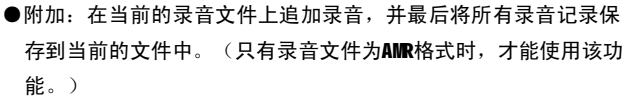

多媒体 しょうしょう しょうしょう しょうしょう しょうしょう しょうしゅん あいしゃ あいしゃ あいしゃ 多媒体

- ●更名:对当前的录音文件名进行重新命名。
- ●删除:删除当前录音文件。

BBK K9

- ●全部删除:删除所有的录音文件。
- ●设置:设置录音文件的存储处和文件格式。
- ●发送:可将当前选定的录音文件发送至情景模式作为备选铃声。
- ●帮助: 本机提供录音的操作方法供您参考。

#### 8.7 自编铃声

您可以使用该功能编写自己喜爱的音乐,也可以对已编辑的音乐文 件进行相关操作。

选择"新增",进入五线谱界面,轻点" -- "或按OK键,选择"帮 助",可参考其中的编辑方法进行音乐创作。

### 附:多媒体格式说明

本书提供本机媒体工具(如电影、图片、录音等)所支持的格式、 尺寸等一些信息供您参考,对于列表以外的其他格式或尺寸,本机 可能不支持。当您往手机中下载音乐、电影等的时候,请参考本说 明。

●多媒体文件大小均受存储器大小的限制。

●对于其它格式的视频,可以使用视频文件格式转换工具转换为avi 格式的视频,推荐使用"Xilisoft Video Converter"、"Total Video Converter (即tvc)"等视频转换工具,这些工具需要用 户自己具备。

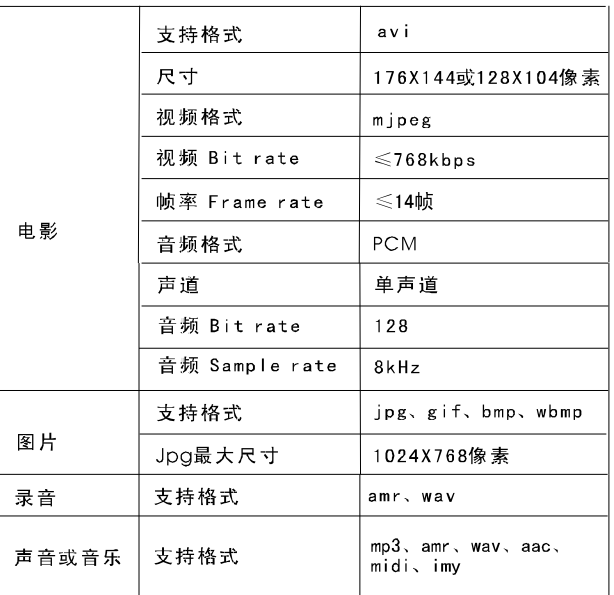

## 9 互联网

#### 9.1 浏览器

WAP浏览器为您提供访问互联网的功能。通过GSM或者GPRS(需要网 络支持)来访问互联网。

- ●主页: 该功能主要是连接到当前配置所设置的主页, 如果主页为 空,则需要设置主页。
- ●收藏夹:该功能可以帮您存储网页列表,您可以利用此功能快速 访问感兴趣的网页。轻点▲、▼浏览已存网址,选中感兴趣的 网址,轻点" - - "可进行如下操作:
	- ■浏览:立刻访问选中的网址。
	- ■新建: 在收藏夹中增加新的网页。

互联网

- ■编辑:编辑选中的网页。
- ■设为主页:将所选网页设为主页。
- ■删除:删除选中的网页。
- ■删除全部: 删除收藏夹中的所有网页。
- ●新网址:请输入一个WAP地址,输完后轻点" -- "并选择完成, 可访问该WAP网页。
- ●文件:该功能用于储存您收集的网页链接。
- ●历史记录: 该功能主要是记录了最近访问的WAP页。轻点" -- " 或按OK键可对选中的WAP页进行下一步操作。
- ●设置:上WAP网时,需要对WAP的相关参数进行设置。具体设置可 咨询您的网络服务商。

■网络设置:选择您要使用的网络,并可对其中的选项进行相

### 关设置。

- ■颜色设置:对上网时网络文本的颜色和背景进行设置。
- ■高级设置: 对是否使用缓存、Cookie进行设置, 并可对"显示 设置"中的选项进行选择。

互联网

BBK K9

- ■PUSH收件箱: 可设置是否接收PUSH信息。
- ●PUSH收件箱: 轻点" -- "或按OK键讲入PUSH收件箱, 您可阅读 PUSH信息。

#### 9.2 帐号资料

**●GSM**数据: 讲入GSM数据的帐号列表, 选择其中一项, 可对该帐号 的各项参数进行设置: ■名称: 输入或编辑该帐号的名称。 ■号码: 设置拨号时连接的电话号码。

- ■使用者帐号: 编辑使用者的帐号。
- ■密码:设置与使用者帐号对应的密码。
- ■线路类型:轻点< 、 》 选择线路的数据类型。
- ■速度: 洗择连接WAP的数据速度。
- ■网域:设置服务器地址。

●GPRS: 进入GPRS的帐号列表, 选择其中一项, 可对该帐号的各项 参数进行设置:

■名称:输入或编辑该帐号的名称。

- ■GPRS连接点: 设置GPRS的连接点。
- ■使用者帐号: 设置使用者的帐号。
- ■密码:设置与使用者帐号对应的密码。

■认证模式: 选择认证模式。 设置完后,轻点"■■"键,保存以上设置。  $\bigcirc \hspace{-3.5mm} \bigcirc \hspace{-3.5mm} \bigcirc$ 

互联网

### BBK K9 通话记录

## 10 通话记录

本机自动记录了最近未接、已拨和已接电话的号码、日期、时间 等一些信息,您可根据需要对这些记录进行以下操作。

### 10.1 未接电话

本功能将自动记录最近未接听的和拒接的电话号码。 轻点"=="或按OK键进入该功能,手机按时间顺序显示未接的电 话号码。

轻点▲、▼翻查电话号码,选择一个号码,轻点"■■",显示 该电话的详细信息。选择"选项",可进行如下操作:

●删除:删除该记录。

●保存: 将该号码保存到通讯录中。

●编辑: 编辑该号码, 并可对编辑好的号码进行相关操作。

**●IP**呼出: 在该号码前加上IP号码并呼出。

●直接呼出:直接拨打该号码。

●发送短信息: 给该号码发送短信息。

●发送媒体信息: 给该号码发送彩信。

10.2 已拨电话

本功能可自动记录最近已拨出的电话,其具体操作方法与未接电 话操作方法相同。

### 10.3 已接电话

<35> <36>

本功能可自动记录最近已接听的电话,其具体操作方法与未接电话 操作方法相同。

#### 10.4 删除通话记录

通话记录

您可有选择地删除未接电话所有记录、已拨电话所有记录、已接电 话所有记录,或选择"删除全部",删除所有通话记录。

#### 10.5 通话时间

您可查看上次通话时间、已拨电话总计、已接电话总计的时间,也 可选择"所有计时归零",清除所有的通话时间记录。

#### 10.6 短信计数器

您可以查看到目前为止已发送和已接收的短信息数量,选择一项, 轻点" -- "或按OK键,再选择"是",可将计数器归零。

### 10.7 GPRS计数器

使用该功能可查看GPRS网络上传输的数据流量,包括查看上次发送、 上次接收、全部发送、全部接收的GPRS数据流量(以Byte字节为单 位),并可通过选择"计数器归零"来对上述所有的记录清零。  $\mathbb{R}^{\mathcal{B}}$ 注: 手机所显示的流量仅供参考,请以您的网络运营商的实 际数据为准。

## 11 信息

信息

BBK K9

### 11.1 短信息

本功能用于提供信息服务,以便接收或发送文字信息。当显示屏出 现新信息提示时,表明您接收到了新的短信息。若开启接收提示 音,则手机将同时会发出提示音。

#### 收件箱

收件箱中保存手机接收到的短信息,进入收件箱可以查看到所有收 到的短信息并可对其进行相关操作。

- ●进入收件箱,显示屏按短信息接收到的先后顺序显示短信息,您 可轻点▲ 、 ▼ 浏览。
- ●选择一条信息,轻点"=="或按OK键打开,显示屏显示发信人、 发送时间以及信息内容。如果显示内容超过一屏的范围可轻点 可轻点▲ 、 ▼ 查看。

●在阅读短信息状态,轻点" -- "或按OK键可对该条短信息进行 如下操作:

- ■回复:给短信息发信人回信,操作方法参见"写短信"功能。 ■删除:删除该短信息。
- ■同号删除:将收件箱中相同发件人的短信全部删除。
- ■转发: 将该条信息转发给他人。
- ■回拨:拨打发信人的号码。
- ■复制到手机/SIM卡:将SIM卡中的短信复制到手机的短信存储区 或者将手机中的短信复制到SIM卡中。

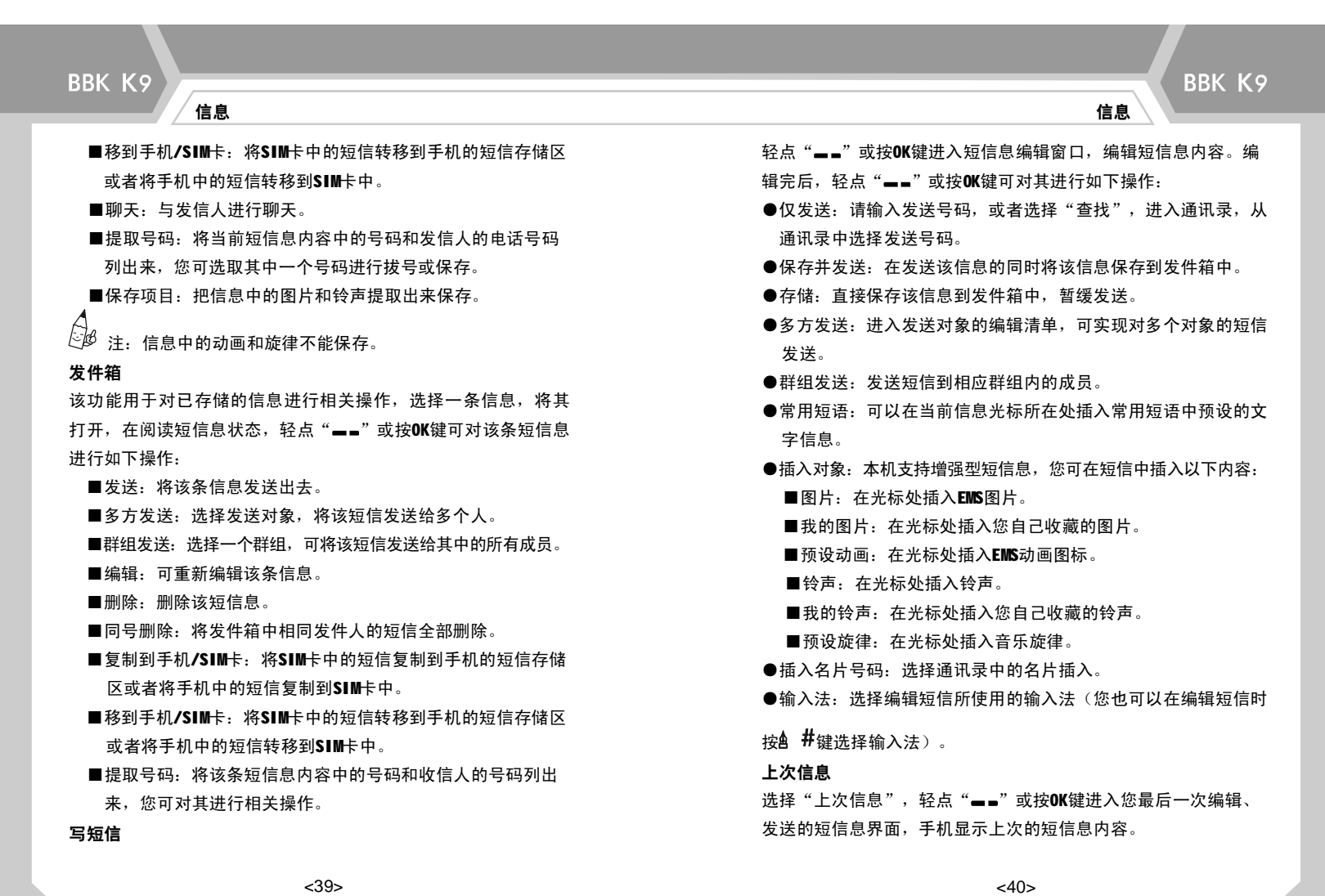

#### 常用短语

选择"常用短语"进入,选择一条常用短语,轻点" = = "或按OK 键可对该条短语进行如下操作:

●编辑:可重新编辑这条常用短语的内容。

信息

●删除:清除该条常用短语的内容。

●从模板建立新短信息:可在常用短语的基础上,编辑短信。

#### 短信设置

该功能用于对短信息的各种参数进行设置。

●信息中心设置:请与您当地的网络运营商联系,以得到短信息 服务中心号码一般为默认,请不要擅自 更改)。进入该子菜单,将显示当前信息模式设置列表,列表 的个数因网络供应商及SIM卡不同而变化。选择一种模式,轻点 "\_\_"或按OK键,可对该模式中的资料夹名称、短信息中心号 码、短信息有效期及发送格式进行设置。在有效期限内,短信 息服务中心将反复重发一段短信息直至该信息被收到。短信息 有效期适用于所有被发送的短信息。选择"发送格式",您可 轻点 → 法择短信的格式, 有多种格式供选择。

 $\mathcal{L}\mathcal{B}$  注:信息的有效期和传真、传呼、电子邮件的实现需要网络 运营商支持。

●状态报告:对信息报告和回复路径进行开关设置。

■信息报告: 如果您把"信息报告"设置为开, 则当对方接收 到您发的短信息或者由于某种原因接收不到时,短信息中心 都会回送状态报告,您可以方便地看到对方是否已经接收到。 ■回复路径: 如果开启该功能, 当对方回复您所发送的信息时,

回复过来的短信将与您的信息走同一个路径,运营商将收取您 的费用而不收取对方的。

信息

BBK K9

# $\overleftrightarrow{\mathbb{C}}$  $\overrightarrow{\mathbb{B}}$  注: 回复路径功能的实现需要网络运营商支持。

●容量查询:该功能用于显示SIM卡和手机中的信息存储空间的使用 情况。

**●优先存储位置:可以设置将信息优先存储在SIM卡上或者手机上。** 

- ●信息发送设置:您可根据需要选择适合的选项(该功能需要网络支 持)。
- ●发送设置: 可洗择"仅发送"或"保存并发送"。发送信息时, 手机会根据您的设置,优先显示"仅发送"或"保存并发送" 菜单。

#### 信息管理

您可根据提示,有选择地对短信息进行"全部删除"、"复制全 部"、"移动全部"等操作。

#### 11.2 彩信

彩信可以包含文字,图片,并且可通过彩信信息服务发送。用户必 须向所在地的网络运营商申请彩信信息服务才可以使用本机的彩信 信息功能,使用前请确认您的SIM卡支持该项服务或咨询相关的网络 运营商。若彩信过大,手机可能无法发送和接收该彩信。

 $\overleftrightarrow{\mathbb{C}}$ 必注: 用户发送彩信信息前请确保完成以下操作:已经设定服 务中心号码;已经完成WAP设定。

#### 写信息

<41> <42>

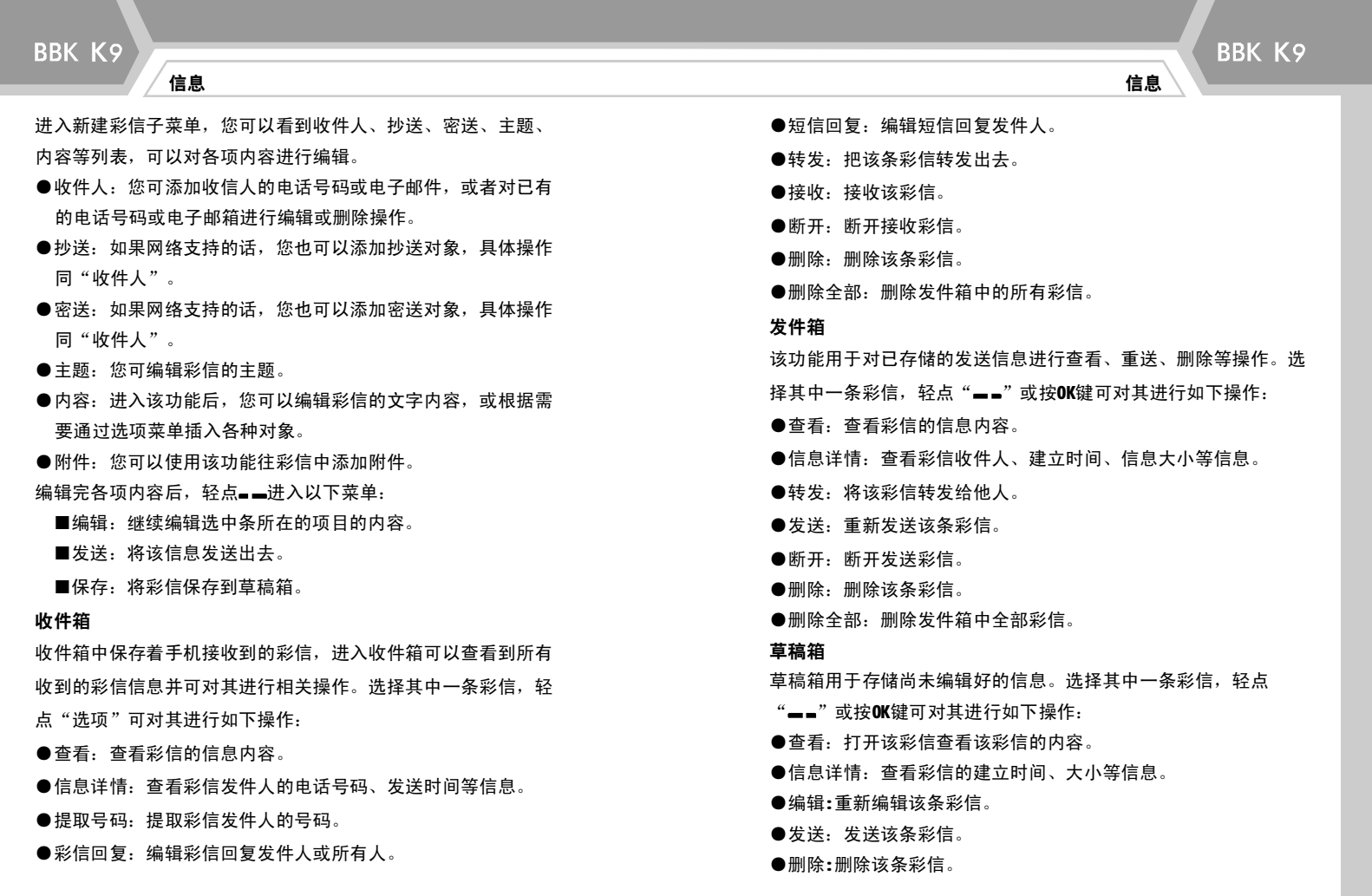

<43> <44>

 $\sim$   $\sim$   $\sim$ 

●删除全部:删除草稿箱中的全部彩信。

#### 已发件箱

该功能用于存储已经发送的彩信。选择其中一条彩信,轻点"==" 或按OK键可以进行下一步操作,操作方式请参考"发件箱"。

#### 设置

- 使用本功能,可以对彩信信息的相关参数进行设置。
- ●发送设置:进入发送设置后,可依次对其中有效期、优先级等 各项内容进行设置。
- ●接收设置:进入接收设置后,可对接收、广告信息、发送报告、 阅读报告等进行设置。
- ●过滤设置:进入过滤设置后,可对发件人的号码进行设置。本 机将拒接加入到过滤列表的发件人的信息。
- ●网络设置: 进入该功能后, 轻点▲、▼键选择其中一项, 轻点 "\_\_",选择"开启",可激活该项设置中的服务器,选择"编 辑",可对该项设置中的服务器的各种参数进行设置。
- ●存储空间: 该功能用于显示内存的使用情况。

#### 11.3 聊天

您可选择"聊天室一"或"聊天室二"进行聊天,选定一个聊天 室, 轻点"\_\_"或按OK键可对其讲行设置。 ●聊天室设置:设置自己的昵称和对方的电话号码。 ●开始聊天:轻点" "或按OK键进入信息编辑界面,编辑聊天内 容。聊天内容的编辑方式同"写短信"。

### 11.4 PUSH收件箱

信息 しょうしょう しょうしょう しょうしょう しょうしょう しょうしゅん しゅうしゅ しょうしゅん しゅうしょう しょうしゅう しゅうしゅう しゅうしゅうしゅ

PUSH又叫服务信息或推入信息,是一种特殊格式的短信,可以将某 一站点或某一业务的链接通过短信发送到手机上,打开短信中的 链接,就可以直接访问业务了。 轻点 "\_\_"或按OK键进入PUSH收 件箱, 即可阅读PUSH信息。

BBK K9

#### 11.5 语音信箱

讲入语音信箱后,选择其中任一信箱,轻点"=="或按OK键可进 行如下设置:

- ●编辑:可对语音信箱的电话号码进行编辑。
- ●连接到语音:将语音信箱的电话号码设置好后,即可连接语音 信箱。

#### 11.6 小区广播

本功能是您的服务运营商向其系统内的用户发送的一项单项信息服 务,如天气和交通服务等。其相关信息请咨询运营商。

- ●接收模式:轻点" ■■"选择开启或关闭接收小区广播。
- ●读取信息:接收到的小区广播会存贮在"读取信息"栏中。用户 可轻点" -- "或按OK键进入并读取内容。
- ●语言:选择小区广播使用的语言类别。
- ●频道设置:可选择、新增、编辑或删除小区广播频道。

<45> <46>

## 12 通讯录

使用该功能,您可以建立自己的通讯录,还可以对其中的成员进 行相关管理。

#### 12.1 快速查找

您可使用该功能快速查找通讯录中的名片。

- ●"拼":输入中文名片的拼音,手机即可显示与输入内容相匹 配的名片。
- ●abc: 使用该输入法可以查找以英文字母命名或以英文字母开头 的名片。输入名片的开头的英文字母,手机即可显示与输入内 容相匹配的名片。
- ●123: 使用该输入法可以查找以数字命名的名片。按数字键输入 数字,手机即可显示与输入内容相匹配的名片。

#### 12.2 姓名查找

以姓名方式在通讯录中查找符合条件的记录。输入要查找的全名 或姓氏,轻点"■■",再选择"查找",显示屏即会显示与输入 内容相关的名片。 查找名片时输入内容为空可以浏览手机和SIM卡 中的所有名片。

### 12.3 添加号码

使用该功能可往通讯录中添加新电话号码。轻点▲、▼选择电话 号码保存位置: SIM卡或手机。

●SIM卡: 轻点"--"进入, 洗择"姓名"、"电话号码"洗项讲 行编辑,编辑完后,存储该名片。

BBK K9

●手机:轻点"■■"进入,再选择各项内容进行编辑,编辑完后, 根据提示存储该通讯录。

■编辑姓名和公司名称的方式同"写短信"。

■编辑电子信箱的方式如下:连续按数字键输入邮箱帐号的字 母和数字(按键次数不同输入的内容不同), 连续按"1"键 可输入相关符号,连续按"0"键可输入"0"字或空格,按App并 键可切换输入法。

### 12.4 全部复制

通讯录 通讯录

**●从SIM卡复制到手机: 将SIM卡上的所有通讯录复制到手机;** 

●从手机复制到SIM卡: 将手机上的所有通讯录复制到SIM卡上。  $\dot{\mathbb{C}}^{\mathcal{B}}$ 注: 将手机中的通讯录复制到SIM卡时只复制手机通讯录中的

姓名和电话号码。

#### 12.5 删除

选择删除SIM卡或手机中的所有通讯录;您也可选择"逐条删除"来 依次删除选定的名片。

#### 12.6 来电群组

您可使用该功能查看并编辑群组明细,并可对群组成员进行增减操 作。

<47> <48>

通讯录

 $\overleftrightarrow{\mathbb{C}}$ 必 注:来电群组的成员增减只限于从手机通讯录中选择。

#### 12.7 其它号码

您可以使用该功能查看本机号码、服务电话、紧急号码和本地区 号,并可对这些号码进行编辑。

●本机号码: 选择一个号码, 轻点"■■", 可对该号码进行相关 操作。

●服务电话:服务电话需要网络支持。

- ●紧急号码:您可以使用该功能编辑保存紧急号码,以备急用。
- ●本地区号:请将您的SIM卡所属地区的区号编辑保存在手机中。该 功能可帮您更好地区分固定电话来电人的姓名。例如,朋友甲 的固定电话为010-1234567, 朋友乙的电话为020-1234567, 如果 您不设置本地区号,当朋友甲来电时,您的手机显示的来电人 可能为朋友乙。

#### 12.8 设置

- ●智能拨号:开启该功能后,在待机状态下,按数字键可迅速查找 与输入内容相匹配的通讯录。如您的通讯录中有"好朋友"这 个名片,则依次按一下"4、7、9"键,即可找到该名片。
- ●容量查询: 可以查询手机和SIM卡的通讯录存储容量。
- ●存储位置: 可以选择SIM卡或手机作为存储名片的位置。
- ●名片设置: 可以对通讯录中是否显示家庭电话、公司名称等选项 进行设置。
- ●我的名片:可以对我的名片进行编辑和发送。

# 13 文件管理

文件管理

BBK K9

该功能用于保存用户的资料文件。在主菜单中选择"文件管理", 轻点"=="或按OK键进入。

#### 13.1 手机

- 选择"手机",轻点"■■",可进入如下菜单:
- ●开启: 打开手机储存器的目录, 选择一个文件夹, 轻点"■■" 可进行如下操作:
- ■开启: 打开手机目录下的目录和文件。
- ■建立资料夹:建立一个新的文件夹。该项操作需要输入文件 夹的名称。
- ■更名:更改文件夹的名称。
- ■删除:删除所选文件夹及文件夹下的所有资料,请小心使用 此功能。
- ■排序:按一定条件给该目录下的文件夹排列顺序。
- ●建立资料夹:建立新的文件夹,需要输入文件夹的名称。
- 13.2 存储卡
- ●使用该功能,可对存储卡讲行相关操作。该项操作可参考"13.1 手机"。您必须先在手机的T-F卡槽中插入存储卡才能使用该功 能。

 $\langle 49 \rangle$   $\langle 50 \rangle$ 

## 14 工作娱乐

手机作为一种方便、快捷的通讯工具,现已拥有广大的用户,而且其 实用性、提高工作的效率等特性已使手机成为人们不可缺少的工 具。那么在紧张的工作之余,手机也能为人们的生活提供方便。

#### 14.1 常用工具

●闹钟

洗择"闹钟"进入闹钟列表, 洗择一个闹钟时间, 轻点" = = "或 按OK键,可对其进行设置。

●计算器

使用该功能,可以进行简单的加、减、乘、除运算,运用方法如下: ■▲、▼、◀ 、▶ 键和OK键分别代表"+、- 、X 、/"和

"="功能,按数字键和计算符号进行运算。按 4 #键输入小 数点。

■按0K键,显示计算结果。计算结果可以作为下次计算的第一个 数据。

■如果输入错误,可轻点■■键删除。

计算器内部有一内存数据"M",显示在显示区域的顶行,其默 认初始值为0。当输入一数据(或得到一计算结果)后,轻点两 下▲键选择"M+",再按一下OK键, 计算器会将原来的"M"值 与该数据相加, 得到一个新的"M"值; 轻点两下▼键选择"M-",再按一下OK键,计算器会将原来的"M"值减去该数据,得

到一个新的"M"值;在计算过程中,轻点两下 键选择"MR", 再按一下OK键, 计算器会将"M"值显示在最下一行, 作为一个 新数据使用; 轻点两下 # 键洗择 "MC", 再按一下OK键, "M" 值将恢复为0。

BBK K9

 $\mathbb{C}\!\mathscr{B}$  注: 此计算器精确度有限, 会产生舍入误差, 尤其是在除不尽的时候。 ●日历

进入日历查询子菜单,屏幕上会显示出当月日历,并且当日日期 用特殊颜色标出。在日历界面下, 轻点" -- "或按0K键进入进入 日历洗项菜单, 如下:

- ■日程表: 若当天没有备忘录, 则显示空白。轻点"■■", 可 加入新的备忘录;若当天有备忘录,则显示备忘录列表,此 时选择一条备忘录,轻点" = = "或按OK键,可进行如下操作: 1、浏览:查看当前选定的备忘录内容。
- 2、加入:添加一条新的备忘录。

工作娱乐 しょうしょう しょうしょう しょうしょう しょうしょう しょうしゅん こうしゅう エトロン エ作娱乐

3、编辑: 对该条备忘录中的各项内容进行编辑、修改。"方式" 为闹钟响铃的循环方式,轻点< → 可改变内容。选择"自 定义",再轻点一下▼,进入一周七天的选择窗口。轻点◀ 、 ▶ 在 一 周 七 天 之 间 浏 览 , 按OK键选择或取消。设

置完后,轻点"■■"保存设置。

- 4、删除记录:删除所选备忘录。
- 5、全部删除:删除当天所有备忘录。
- 6、发送记事本:您可以将该备忘录内容发送给朋友或者将其保 存到文件。

<51> <52>

工作娱乐 しょうしょう しょうしょう しょうしょう しょうしょう しょうしゅん しゅうしゅん エルストランス エ作娱乐

■跳到指定日期: 进入此功能后,输入具体的日期, 轻点" -- " 或按0K键, 即可显示当日日期。

■农历:开启或关闭农历日期显示。

#### ●备忘录

选择"备忘录"进入。若没有备忘录,则显示空白,若有备忘录, 则显示备忘录列表。选择一条备忘录,可对其进行相关操作。具体 操作方式可参考"日历"中的"日程表"。

#### ●世界时钟

选择"世界时钟",进入世界时间洗择界面。轻点< → 选择 城市,屏幕下方即显示该城市的当前时间。在世界时钟界面,轻点 "\_\_"键或按OK键,可对"其他城市启动日光节约时间"进行设置。

#### ●秒表

本机提供一般秒表和多面向秒表功能供您使用,具体操作方法 请参考其中的"帮助"。

#### ●单位换算

此功能可进行重量和长度换算。

洗择"重量"或"长度"进入,轻点▲、▼键在换算单位关系、 第一换算单位和第二换算单位的数字输入区之间切换。选择换 算单位关系时,轻点◀ 、 ▶ 键可变换换算单位关系。在第一 换算单位或第二换算单位的数字输入区输入数字(按 # # 键可输 入小数点), 轻点" = " 键, 另一单位的数字输入区自动显示 对应的结果。

#### ●汇率换算

洗择"汇率换算", 进入汇率输入界面。输入汇率, 轻点" -- " 或按OK键,进入货币输入界面。此时轻点▲、▼在汇率和本国输入 区之间切换。选择汇率时,轻点◀、▶ 变换汇率的分子和分母关 系; 在本国输入区输入数字, 选择"确定", 外国显示区即自动 显示对应的结果。

BBK K9

#### ●健康管理

- ■身体质量指数:轻点" "或按OK键进入输入界面,轻点 、 ▼键在性别、身高输入区(范围: 55~300cm)和体重输入区(范 围: 1~300kg)之间切换, 轻点 、 ▶ 键变换性别。在身高 和体重输入区输入数字,轻点" == "或按OK键,屏幕将显示 相应的身体质量指数。
- ■女性生理周期: 轻点" -- "或按OK键, 进入输入界面, 轻点 ▲、▼键在上次生理周期日和平均周期输入区之间切换。输 入相应日期和周期后, 轻点" -- "或按OK键, 显示预测结果。

#### 14.2 轻松一刻

本手机提供趣味游戏以供您娱乐,具体操作说明请参考各游戏中 的"游戏说明"。

## 15 增值服务

### 15.1 SIM工具箱

增值服务

本功能只有在所使用的SIM卡是STK卡时才能使用。本功能所显示的 菜单内容为SIM卡中预设的,并非手机菜单,并且根据SIM卡类型的 不同而不同。请根据菜单提示操作即可。

### 15.2 售后服务

本功能用于显示本机在全国各地售后服务中心的地址及联系电话。

BBK K9

## 16 USB设置

USB设置

在开机状态下,用USB数据线将手机与电脑连接好之后,手机会提 示"是否使用存储设备",洗择"是",按提示关机,即可使用 存储设备,您可往存储卡中拷贝资料及进行其他操作(该功能的 实现需要事先在手机中插入存储卡)。

如果选择"否",则只能用数据线给手机充电。

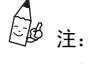

### ●在对存储卡进行操作的过程中,请不要将其拔下来,否则会造 成数据丢失。例如,在录音时将存储卡设置为保存文件的存储 器、在存取数据以及其它使用到存储卡的情况时,请确保安装 好存储卡再进行操作。

<55> <56>

17 安全密码

安全密码可防止手机和SIM卡被非法使用。

安全密码

17.1 PIN码

PIN码为个人识别码,由4至8位数字组成,用于防止SIM卡被非法使 用。PIN码由网络运营商提供。若开启PIN码,则每次开机时都要输 入该密码。

 $\overleftrightarrow{\mathbb{C}}$  注: 如果连续3次输入的PIN码错误, 则SIM卡将被锁住, 此时 您必须输入PUK码才能解锁(网络运营商一般不向用户提供PUK码,因 此当显示屏要求输入PUK码时,请立即与网络运营商联系,不要自行 输入任何字符!)。

17.2 PUK码

PUK码为个人解锁码, 由8位数字组成, 在更改被锁定的PIN码时使 用。  $\bigoplus_{i\geq 0}^{\ell}$ 注:此密码由网络运营商提供。

17.3 PIN2码 PIN2码用于防止进入某些高级功能。例如,固定拨号等。 备注: 如果连续3次输入的PIN2码错误, 其操作步骤与输错PIN码类 似,不同的是此时应输入PUK2码解锁。

# 17.4 PUK2码

PUK2码为个人解锁码, 由8位数字组成, 在更改被锁定的PIN2码时 使用。

安全密码

**BBK K9** 

 $\overline{\mathcal{L}}$ <br>《沙 注:此密码由网络运营商提供。

<57> <58>

### BBK K9

### 维修与解决问题

## 18 维修与解决问题

#### 18.1 维护与保养

本手机设计优良,制作精细,透彻了解本手机的维护与保养,可更安 全有效的使用本手机,并尽可能延长手机的使用寿命:

- ●请保持手机的干燥。雨水、湿气及液体皆含有矿物质,会腐蚀手 机的电路;
- ●请不要将手机放在脏乱、有灰尘的地方;
- ●请勿在高温处使用或存放手机。高温会缩短电子元件的寿命、损 坏电池,并使某些塑料部分变形或融化;
- ●请勿在低温处使用或存放手机。当手机恢复常温后, 湿气会在手 机内部凝结,造成电路板的损坏;
- ●请勿自行打开手机,非专业的处理可能会损坏手机;
- ●请避免摔落、敲打及振动手机,不当的外力可能导致手机内部电 路损坏;
- ●请勿使用化学溶剂或清洁剂清洗手机。要清洗手机,请使用沾有 清水或中性肥皂的柔软棉织品轻擦手机外壳;
- ●请使用厂家推荐的原厂配件;
- ●如果手机或其配件出现故障,请找专业的维修人员维修您的手机。

#### 18.2 电池的维护

●新电池只有经过两、三次完全充电和放电的过程,才能达到最佳 性能。

●电池可以充电、放电几百次,但最终会失效。当电池的通话时 间和待机时间明显缩短时,就需要购买新电池。

维修与解决问题

- ●充电器不用时,请切断电源。不要长时间把电池连接在充电器 上,过度充电会缩短电池的寿命。
- ●当电池电量很低,只能保持几分钟的通话时间时,手机会发出 警告。电池电量全部用完后,手机将自动关闭。
- ●不可将电池扔入火中,也不可将电池用于极端高温的场所。
- ●不得拆卸或改装电池。
- ●不可将电池置于强机械冲击的场所,也不可用硬物穿击电池。
- ●如果电池有任何裂纹、变形或其他类型的损坏,或发现电解液 泄漏,应立即停用该电池。
- ●若漏出的电解液沾在皮肤上或衣服上,应立即用肥皂和清水清 洗干净;若不慎将电解液溅入眼睛,应用清水彻底冲洗,并立 即与医院联系治疗。
- ●不要在温度很低的情况下使用锂电池,低温下无法获得最大的 待机/通话时间;为了保证您的使用安全,请勿将电池暴露在温 度低于-10℃或高于40℃的环境里。
- ●充了电的电池,若长时间不使用,则会自行逐渐放电。
- ●为了延长电池的使用寿命,不使用时,请将其充电后(半满状 态)用不导电的材料包装好,放置于凉爽、干燥和避光的地方。 存储时间不超过一个月,一个月后请再次充电。

#### 18.3 帮助

#### 如果在使用手机时发生异常情况,请参照下表解决:若仍有疑问,

### 维修与解决问题 キャンプ しょうしょう しょうしょう かいしょう かいしょう かいしょう きょうせい ちょうかん きょうかん きょうかん きょうかん ちょうかん ちょうかん ちょうかん せいしょう ちょうかん はんしょう

### 请拨打网络运营商的服务咨询电话。

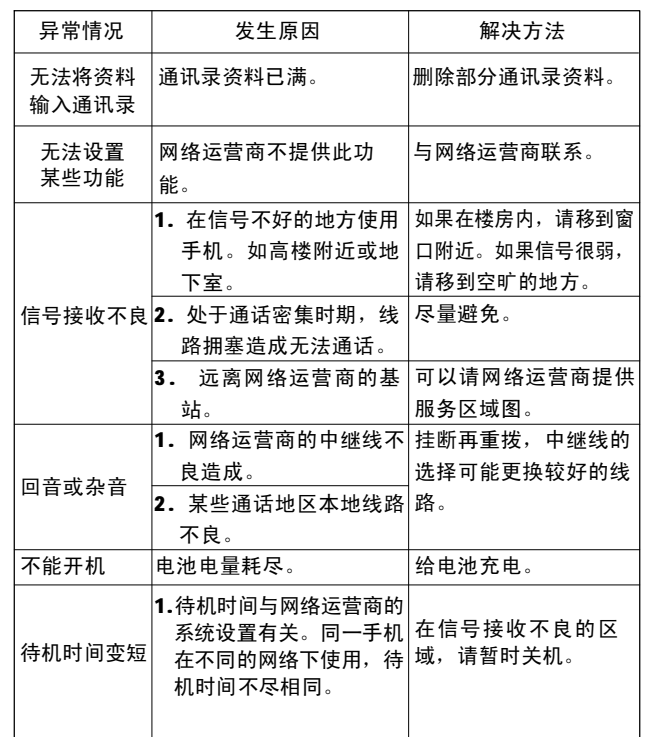

BBK K9

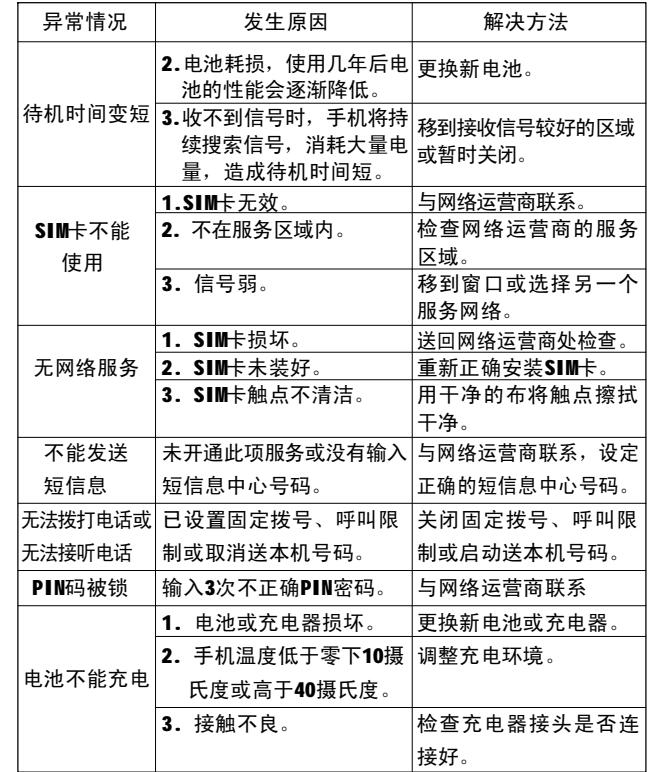

<61> <62>

## 19 输入法

在使用手机的时候,您会有很多时候需要输入文本,比如编辑电 话簿姓名、编写短信息时。本机集成了多种输入法供您选择。

#### 19.1 编辑界面说明

输入法

编辑界面是指编写短信息内容、输入通讯录姓名等的界面。以写 短信息为例:编辑界面可以大致分成两个区域:编辑区、输入法 区。编辑区位于显示屏上方,占据较大空间,输入法区在屏幕下 方,占据较小空间。

当输入法区为空时,方向键用于控制光标在已输入的字符中间移 动, " = = " 键可删除光标前的一个字符。 " = = " 键一般用于 确认编辑区所输入的内容或者确认在当前状态可选择的功能菜单。 输入法区用于显示输入的编码、编码所组合出的汉字、词组、英 文字符、英文单词等内容。

当输入法区中有备选汉字、词组时,轻点 翻页(如果备选汉字) 超过一行),轻点 → 移动光标选择不同的汉字或词组。

19.2 输入法按键

选择按键:

●数字1-9:用于文字内容的编辑。在输入界面,按键一般具有如 下功能:

● "■■"键: 洗择、确定。

● "■■"键: 清除。

- ▲ 、 ▼ 、 ◀ 、 ▶ 方 向 键:控制光标移动。
- 键(或者轻点 ) :在文字输入状态下,可进入标点符 号输入界面。

输入法

BBK K9

- 4 #键 (或者轻点 ): 在文字输入状态下, 进入输入法列表, 您可重新选择输入法。
- $\odot$   $\odot$  键: 退出编辑界面。

#### 19.3 智能拼音

键位定义:在拼音输入法中,数字键定义为:"2 ABC、3 DEF、4 GHI、5 JKL、6 MNO、7 PQRS、8 TUV、9 WXYZ"。 使用拼音输入法,可以输入单个汉字也可以输入词组。如果当 前的按键序列有匹配汉字和音节,可轻点< 、 > 键选择音节。

如果当前的按键序列没有匹配的音节和汉字(包括键入"1"的情 况), 就进入数字状态, 此时编辑行显示的全部是数字, 轻点▲ 键就可以输入该数字序列。

汉字和词组输入

如输入词组"我们",可以输入按键序列"96636",此时默认 的是按键对应的汉字或者词组,可轻点 → 键选择对应的 音节,如: "WoMen、wo"。如果洗择了"WoMen",轻点▼键 即可进入汉字选择状态。轻点" -- " 键输入所选汉字。 简单数字输入

按相应的数字键,然后轻点▲键即可输入数字。

符号输入

在输入法处于联想词状态或者没有输入按键时,短按\* 1 键进入

<63> <64>

符号输入状态。轻点方向键移动光标到希望输入的符号,轻点 " $\equiv$ ="键确认输入。

简单英文输入

在智能拼音输入法中,无需切换输入法即可实现英文单词的输入。 具体操作方法为:按单词字母对应的按键,然后短按 4 #键,候 选行即出现相应的英文单词。

备注:在笔画输入法中也可进行简单英文输入,方法同本节。

#### 19.4 笔画输入法

手机的数字键"1"~"5"代表的笔画是: "1"键即"一"键,代 表"一"或" √"; "2"键即"丨"键,代表"丨"或"]"; "3" 键即"丿"键,代表"丿";"4"键即"丶"键,代表"丶"或 "\":"5"键即"┓"键,代表除"1"~"4"键之外其他有折的 笔画, 如: 乙、↓、→、〈、∠、レ等。您可以根据汉字的标准笔 画顺序按相应的数字键输入笔画,也可以使用部首辅助实现快速 输入。手机将显示对应于所输入笔画的候选字。

●标准笔画输入

按照汉字的标准笔画顺序输入笔画,轻点▼键进入汉字选择状 态,

轻点方向键选择所需汉字,然后轻点" == "键输入。

●标准笔画输入法举例:输入"村庄" ■输入"村"字的笔画: 请依次按"1、2、3、4、1"键输入。 ■从候选字列表中选择"村"字,轻点"■■"键,此时联想字 列表出现。从联想字列表中选择"庄"字。

BBK K9

19.5 智能英文输入法

智能英文输入法采用的是传统的8键定义,即: "2ABC 、3DEF、 4GHI、5JKL、6 MNO、7 PQRS、8 TUV、9 WXYZ"。按"2- 9"的某一数字键, 候选行中即出现该数字键上包含的所有单个字 母及对应的数字。例:按一下数字键"2",候选行中出现的是 字母"A"、"B"、"C"和数字"2"。

● 在智能英文输入法中, "0"字键和"1"字键作为特殊替代键用。

#### ■ "0"字键

输入法 しょうしょう しょうしょう しゅうしょく しゅうしょく しゅうしゅん かいしゅう かいしゅう かいしゅう かいしゅう かんしゅう かいしゅう かいしゅう

对于英文的一些特殊格式,如"It's 、We're、O'clock、P.M.、 T-shirt"等,除了按照常规方法输入外,还可以用"0"字键 进行输入。"0"字键显示的是"-"、 "."等一些特殊符号。 如,输入"4、0",就会出现候洗单词"I'"、"I'd"、 "I'll"等。

#### ■"1"字键

在智能英文输入法中,当只按1字键的时候,可以输入空格或者 数字"1"。当按了多个按键再按"1"字 键时可进入数字输入 状态,轻点▲键可以向编辑区输入数字。

●智能英文输入法举例, 以"AND"为例: 按"AND"对应的按键 "263",这时候候选行中出现的单词是"AND",轻点 / 键则会 出现以"AND"开头的所有单词。

备注:出现在候选行中的第一个单词是词头,轻点▶ 键出现的是以 该词开头的全部单词, 轻点▼键出现的是与按键序列匹配的其他 词头以及以该词头开头的其他单词。

●智能英文输入法还支持拼音音节的输入。当您输入的英文句子 中含有表达中国地名、单位名称、人名等的词汇时,不再需逐

个字母输入,直接输入汉字的音节即可(只能输入单个汉字的 拼音),轻点▲、▼键对列出的音节进行选取。如:输入"深 圳"的拼音: "**shen、zhen**"。

●在智能英文输入法中输入数字 按数字对应的按键,输入完后,轻点 键即可输入数字。

### 19.6 大小写英文字母和数字输入

输入法

除可以在上述中英文状态输入字母、数字外,还可以在输入法中 选择"大写字母、小写字母、数字输入"三种输入模式分别进入 单纯的大写字母、小写字母和数字。

### 19.7 输入法切换

在编辑状态,按 键或轻点 可进入输入法列表,您可选择输 入法。

### 移动产品(部件)中有毒有害物质或元素名称及含量标识说明

BBK K9

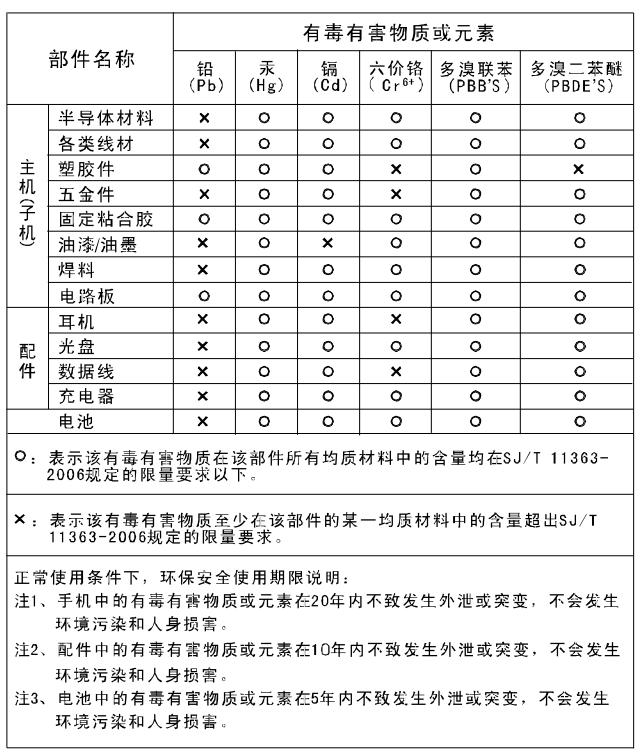

<68>

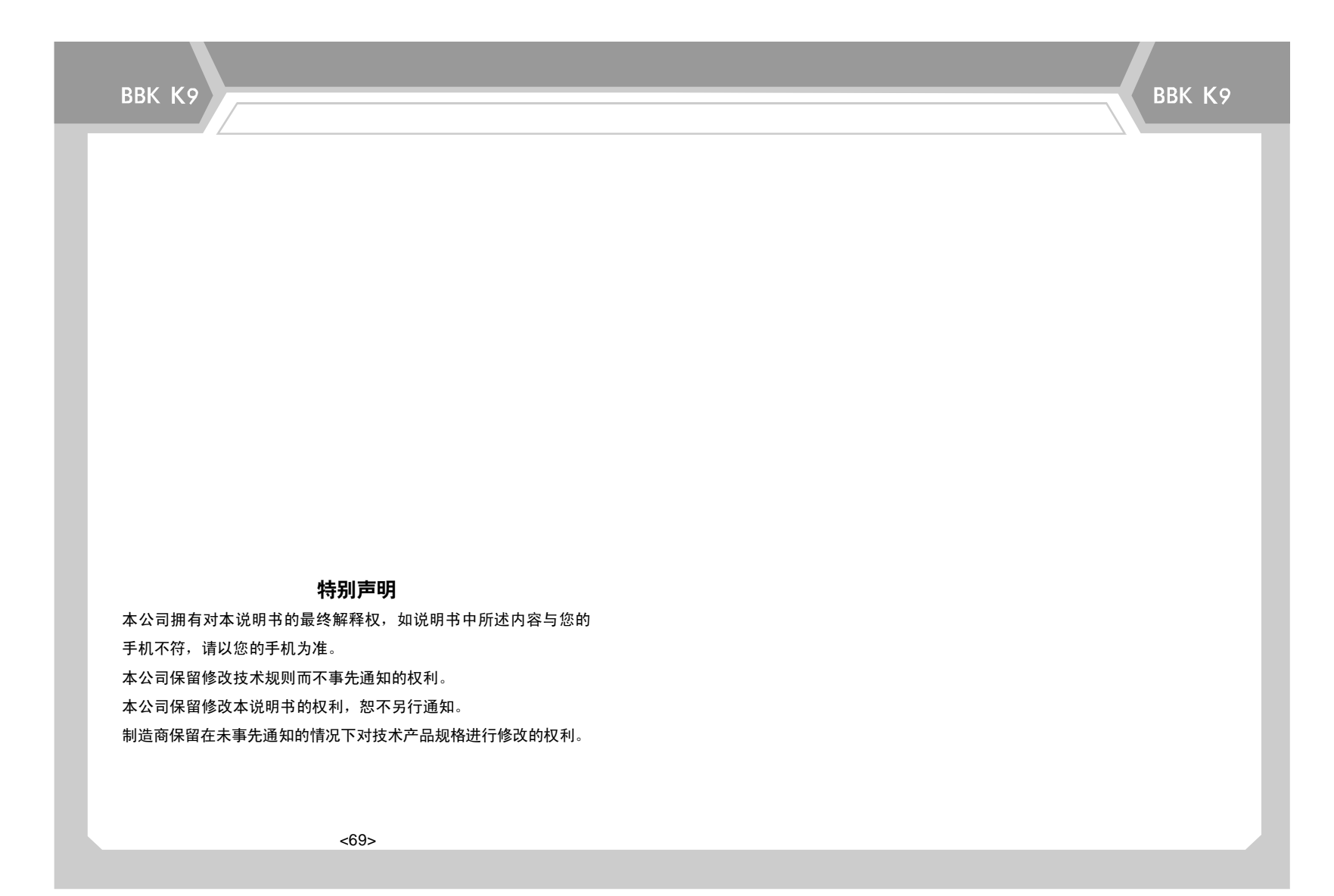